# **County of Sonoma**

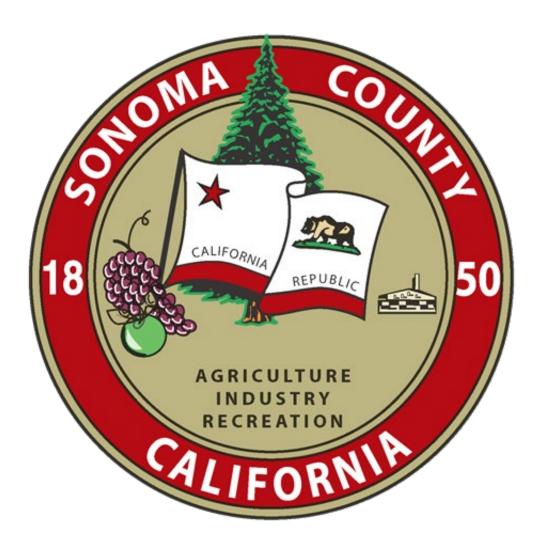

Fiscal Year End June 30, 2024

**Year-End Information Packet** 

Prepared by
Auditor-Controller-Treasurer-Tax Collector's Office
Accounting Division

# **TABLE OF CONTENTS**

| CONTACT INFORMATION                            | 1  |
|------------------------------------------------|----|
| MEMORANDUM                                     | 2  |
| CALENDAR                                       | 3  |
| BUDGETARY ADJUSTMENTS                          | 5  |
| SPLIT PAYROLL                                  | 12 |
| PO ENCUMBRANCES                                | 13 |
| Purchasing Memorandum                          | 20 |
| DUAL PERIOD AP VOUCHERS                        | 22 |
| PREPAID EXPENSES                               | 23 |
| CAPITAL ASSETS                                 | 26 |
| SALES/USE TAX                                  | 27 |
| SUBSIDIARY                                     | 32 |
| JOURNALS                                       | 33 |
| ACCOUNTS PAYABLE                               | 35 |
| ACCOUNTS RECEIVABLE                            | 44 |
| UNEARNED REVENUE/DEFERRED INFLOWS OF RESOURCES | 54 |
| EFS ACCOUNT REVENUE RECORDING GUIDANCE         | 57 |
| PETTY CASH ACCOUNTS                            | 59 |
| OUTSIDE BANK ACCOUNTS - CASH WITH EISCAL AGENT | 60 |

#### CONTACT INFORMATION

# Year-End Instructions - Fiscal Year 2023-24

• Planning – Jennifer Calderon

(707)565-3289

Jennifer.Calderon@Sonoma-County.org

• Key Dates – Olena Chandler

(707)565-3293

Olena.Chandler@Sonoma-County.org

• Budget Adjustments – Brooke Griffis

(707)565-3292

ACTTC-Budget@Sonoma-County.org

• Payroll - Zoe Bagala

(707)565-4685

Zoe.Bagala@Sonoma-County.org

• Purchasing – Don Moore

(707)565-3057

Don. Moore@Sonoma-County.org

• Vouchers and Prepaid Expenses – Ilene Revheim

(707)565-3282

ACTTC-Claims@Sonoma-County.org

Capital Assets, Sales and Use Tax – Joseph Cochrane

(707)565-3283

Joseph.Cochrane@Sonoma-County.org

• Payable Journals, Subsidiaries, Petty Cash, Outside Accounts - Oscar Juarez or Imelda Padilla

(707)565-1395 or (707)565-3261

ACTTC-Claims@Sonma-County.org

• Accounts Receivable – Olivia Dondiego

(707)565-3258

Olivia.Dondiego@Sonoma.County.org

• Unearned Revenue & Deferred Items - Mawanis Khan

(707)565-3291

Mawanis.Khan@Sonoma-County.org

• Revenue Guidance – Ted Lin

(707)565-3106

Ted.Lin@sonoma-county.org

#### ERICK ROESER

AUDITOR-CONTROLLER TREASURER-TAX COLLECTOR

585 FISCAL DRIVE, SUITE 100 SANTA ROSA, CA 95403 PHONE (707) 565-2631 FAX (707) 565-3489

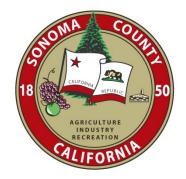

#### AMANDA RUCH, CPA ASSISTANT AUDITOR-CONTROLLER TREASURER-TAX COLLECTOR

BROOKE KOOP, CPA
ASSISTANT AUDITOR-CONTROLLER
TREASURER-TAX COLLECTOR

KATHLEEN PARNELL ASSISTANT AUDITOR-CONTROLLER TREASURER-TAX COLLECTOR

#### **MEMORANDUM**

**To:** Accounting Contacts, County Departments, and Special Districts

From: Jen Calderon, General Accounting Manager, ACTTC Subject: 2023-24 Year-End Planning and Information Packet

I hope this message finds you, your families, and loved ones all well. As we approach another fiscal year end, I want to emphasize a few points relevant to our collaborative efforts to ensure a smooth and successful FY23-24 year-end close:

- With continued challenges and demands in the workplace, plan now to ensure you have adequate staff coverage and resources to meet the workload requirements of year-end close.
- Be proactive to address what you can now:
  - Create an internal calendar or plan with detailed steps and timing needed to ensure you meet ACTTC deadlines.
  - Review and update year end checklists and look for items that can be completed early.
  - o Consider where efficiencies and improvements can be implemented.
  - o Review balance sheet accounts to ensure balances carrying over from prior year are accurate.
- Communicate with appropriate ACTTC contacts as soon as possible if you're facing unusual challenges.
- Leverage the tools, systems, and support framework we have all created over the years.

Enclosed is the 2023-24 Year-End Information Packet. This packet is designed to be a resource to departments and special districts. It contains the fiscal year-end calendar of key dates and cutoff dates, as well as detailed year-end instructions to ensure compliance with accounting standards. The packet is also available under the link "Fiscal Year End June 30, 2024 Year-End Information Packet" at <a href="https://sonomacounty.ca.gov/administrative-support-and-fiscal-services/auditor-controller-treasurer-tax-collector/divisions/general-accounting/accounting-forms">https://sonomacounty.ca.gov/administrative-support-and-fiscal-services/auditor-controller-treasurer-tax-collector/divisions/general-accounting/accounting-forms</a>.

#### Please also note these helpful reminders:

- From June 17<sup>th</sup> through FY close, EFS Reporting Services (EFSRS) and Simpler EFS data will get additional refreshes beginning at noon and ending before 1pm. EFSRS and Simpler EFS will be unavailable during these updates.
- Departments should utilize the Voucher Finalize function as much as possible to release remaining encumbrances.
   The Voucher Finalize function replaces the need to create a requisition to release remaining encumbrance balance.
   NOTE: Only POs with balances greater than or equal to \$1,000, or that have been exempted by request, will be rolled forward to the new fiscal year.
  - Timing of PO Encumbrance Roll will differ from prior years. Old year POs will be rolled after the June AP deadline, this will require PeopleSoft to be down on July 19 20.
- Don't forget about GL and AP WorkCenters. They are great tools for tracking transactions at all stages of workflow. Contact ACTTC-Claims@sonoma-county.org for any questions on the WorkCenters.

ACTTC makes every effort to ensure accurate reporting, but the ultimate responsibility for ensuring the accuracy and completeness of transactions lies with departments. The information in this packet will provide guidance on how to record common year-end accounting entries.

If you have questions, please reach out to the applicable ACTTC General Accounting staff identified in this packet's contact directory. We're happy to provide further guidance or clarification on how to apply this information.

| County of S | Sonoma                                                                                                    |         | June 2024 | 4        | 23/24 Fiscal Year End Calendar                                                                                                    |          |  |
|-------------|----------------------------------------------------------------------------------------------------|---------|-----------|----------|----------------------------------------------------------------------------------------------------|----------|--|
| SUNDAY      | MONDAY                                                                                                    | TUESDAY | WEDNESDAY | THURSDAY | FRIDAY                                                                                                    | SATURDAY |  |
| 26          | 27                                                                                                    | 28      | 29        | 30       | 31 Deadline for requisitions with a unit price of any single line item or total cost of requisition is between \$50,000 - \$75,000              | 1        |  |
| 2           | 3                                                                                                    | 4       | 5         | 6        | 7<br>Deadline for requisitions<br>between \$20,000 - \$50,000                                                                                   | 8        |  |
| 9           | 10                                                                                                    | 11      | 12        | 13       | 14                                                                                                    | 15       |  |
| 16          | 17                                                                                                    | 18      | 19        | 20       | 21 NOON DEADLINE Contract Encumbrances (POs)  5:00 DEADLINE Last day for submitting all remaining Requisitions for goods and supplies for FY23- | 22       |  |
| 23          | 5 PM DEADLINE For all Vouchers and Journals to be approved by June 30-th (Cash Basis) to be in June Month-End | 25      | 26        | 27       | 28 NOON DEADLINE All FY23-24 requisitions in EFS that are not turned into Purchase Orders by noon will be closed (cancelled)                    | 29       |  |

3 PM DEADLINE
Cash Deposits Posted to
June. ARs must be
established for revenue
deposits applicable to FY23-

24 starting July 1st

ledgers

| County of Sonoma | July 2024 |
|------------------|-----------|
| County of Sonoma | July 2024 |

# 23/24 Fiscal Year End Calendar

| SUNDAY | MONDAY                                                     | TUESDAY                                             | WEDNESDAY                                                                                                    | THURSDAY                                                                                           | FRIDAY                                                                                                    | SATURDAY                                     |
|--------|------------------------------------------------------------|-----------------------------------------------------|----------------------------------------------------------------------------------------------------|----------------------------------------------------------------------------------------------------|----------------------------------------------------------------------------------------------------|----------------------------------------------|
| 30     | 1                                                          | 2                                                   | 3 <u>DEADLINE</u> Petty Cash Reconciliation  Labor Distribution Available (Add 40% for estimate of year-end charges) | 4<br>HOLIDAY                                                                                       | Final June Labor Interface for Year-End Closing proposed to post by EOD. Use 140% for A/R & cost estimates  Requisitions for prior year PO releases or decreasing PO encumbrance balances (with expected completion date of 07/17/24 by Purchasing) | 6                                            |
| 7      | 8                                                          | 9 <u>DEADLINE</u><br>Subsidiary Number<br>requests  | 10 <u>DEADLINE</u> ISD Billing, Fleet Interfaces, ERP Charges                                                        | 11 NOON DEADLINE Disaster Reimbursement Journals                                                   | 12 NOON DEADLINE All other interdepartmental billing Journals                                                                                                    | 13                                           |
| 14     | 15 DEADLINE 4th Qtr. Interest Apportionment to post by EOD | 16 DEADLINE PO Enc. Exceptions list (under \$1,000) | 17<br>Actual Final Labor<br>Interface (40%/60% split)<br>to post by EOD                                              | 18 NOON DEADLINE June Vouchers; Accounts Payable Journals; Budget Journals, Use/Sales Tax Journals | 19 FY2023-24 PO ROLL PROCESS BEGINS (all users will be locked out of EFS)                                                                                                    | 20<br>FY2023-24 PO ROLL<br>PROCESS CONTINUES |
| 21     | 22                                                         | 23 NOON DEADLINE All Receivable Journals            | 24 NOON DEADLINE Dept. Clean-Up JEs Only All journals not posted by EOD for 23-24 will be cancelled                  | 25<br>CAO & AUDITOR REVIEW<br>BEFORE CLOSING                                                       | 26 Month End Cutoff for July Vouchers CAO & AUDITOR REVIEW BEFORE CLOSING                                                                                                    | 27<br>FY2023-24 GL CLOSE<br>PROCESS          |
| 28     | 29<br>HAPPY NEW FISCAL YEAR<br>2024-2025                   | 30                                                  | 31                                                                                                    |                                                                                                    |                                                                                                    |                                              |

#### **BUDGETARY ADJUSTMENTS**

Year-End Instructions - Fiscal Year 2023-24

\*\* DEADLINE - Thursday, July 18, 2024 by Noon \*\*

Contacts: Brooke Griffis (707) 565-3292

All budgetary adjustments approved by Department Heads, the County Administrator, and Special Districts governed by Local Boards are due by <u>Thursday</u>, <u>July 18</u>, <u>2024</u>

#### County Departments:

Budgetary adjustments requiring County Administrator approval must be submitted to your budget analyst well before the July 18, 2024 deadline, to allow time for review.

Coordinate with your department analyst for an internal cut-off. If submitting a budget adjustment that requires multiple budget journals, <u>all related journal numbers must be referenced in the Long Description field</u>. Journals may be denied by the Budget analysts if there isn't sufficient detail or support to verify the adjustment.

Budgetary adjustments requiring Board of Supervisors approval must be in place on the Board's Agenda for the board meeting scheduled June 4, 2024

See both the <u>County Administrator's Office 3-1 Policy for Appropriation Transfers</u> and <u>ACTTC's Policy A-1 Budget Changes During Year Process</u> for further information on approval requirements for the different levels of budgetary control.

Special Districts governed by Local Boards:

Special Districts governed by Local Boards should make the appropriate arrangements in advance to hand deliver these time sensitive documents for immediate attention, or scan or fax a copy to the ACTTC.

Independent Special Districts only must complete the <u>Budgetary Adjustment Request Form</u>

# **Budget Adjustments Examples**

Year-End Instructions - Fiscal Year 2023-24

# I. BUDGET ADJUSTMENTS REQUIRING BOARD APPROVAL

Budget adjustments increasing overall budget appropriations or transferring between funds or divisions require Board Approved Budget Resolution. These budget journals require special naming convention.

- 1. Journal ID naming convention:
  - ♦ Recurring adjustments: BRR, 2 digit Dept. ID, 5 sequential digits (ex. BRR1500001)
  - ◆ One-time adjustments: BRO, 2 digit Dept. ID, 5 sequential digits (ex. BRO1500001)
- 2. Long Description field requires the BOS Resolution number (ex. Reso# 24-0413 Dated 04/18/2024)
- 3. For adjustment requiring multiple journals, cross reference each related journal number(s) in the Long Description field; and note the purpose (ex: See BRO15000002 for revenue side)
- 4. Upload the Budget Resolution and EFS Dept. Entry Details sheets as support documentation

# **Examples of Budget Journals Requiring Board of Supervisors:**

# Example 1.1 – Budget Journal to adjust Expenditures:

Note: Expenditure and revenue require separate budget journals because they are recorded on separate budget ledgers.

EFS path: Main Menu > Commitment Control > Budget Journals > Enter Budget Journals

- Override the Journal ID "NEXT" with a Journal ID starting with prefix
  - ♦ "BRO" for one-time adjustments
  - ♦ "BRR" for recurring adjustments
- During the dual fiscal period the default Fiscal Year will be 2025. To enter a Budget Journal in 2024, change the Budget Journal date to 06/30/2024

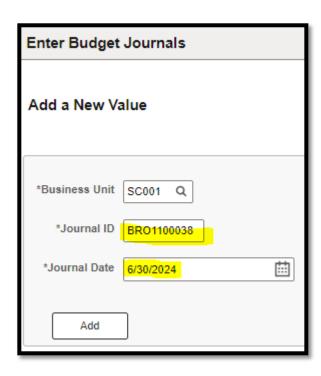

Select "Add" and enter information in the "Budget Header" tab. Note the Ledger Group selected

| Budget Header Budget Lin                             | s Budget <u>E</u> rrors                                   |                                   |                                        |                  |                    |
|------------------------------------------------------|-----------------------------------------------------------|-----------------------------------|----------------------------------------|------------------|--------------------|
| Unit SC001                                           |                                                           | Journal ID                        | BRO1100038 Date                        | 06/30/2024       | Documents          |
| *Ledger Gro                                          | CC_DETAIL Q                                               |                                   | Fiscal Year                            | 2024             | Period 12          |
| Control ChartFie                                     | d Fund                                                    |                                   | *Currency                              | USD Q            |                    |
| Budget Header State                                  | s None                                                    |                                   | Rate Type                              | CRRNT Q          |                    |
| *Budget Entry Ty                                     | e Adjustment                                              | ~                                 | Exchange Rate                          | 1.0000           | 0000               |
|                                                      |                                                           |                                   | Cur Effdt                              | 06/30/2024       | <b>:</b>           |
|                                                      | arent Budget(s)                                           |                                   | Budget Type                            | Expense          |                    |
| Use Defau Parent Adjust                              | Sudget Entry Type                                         | •                                 |                                        |                  |                    |
| Long Description  Board Resolution unanticipated rev | #24-0413 dated 4/18/2024 to<br>nue. See BRO1100039 for re | increase appro<br>evenue adjustme | priations for ACTTC Consultant<br>ent. | Services cost fu | nded by            |
| 78 characters rem                                    | aining                                                    |                                   |                                        |                  | _                  |
| Alternate Descri                                     | tion                                                      |                                   |                                        |                  | ē                  |
| 150 characters re                                    | naining                                                   |                                   |                                        |                  | <del></del>        |
| Save Notify Refresh                                  |                                                           |                                   |                                        |                  | Add Update/Display |
| Budget Header   Budget Lines   Bud                   | get Errors                                                |                                   |                                        |                  |                    |

> Go to the "Budget Lines" tab and complete the required fields.

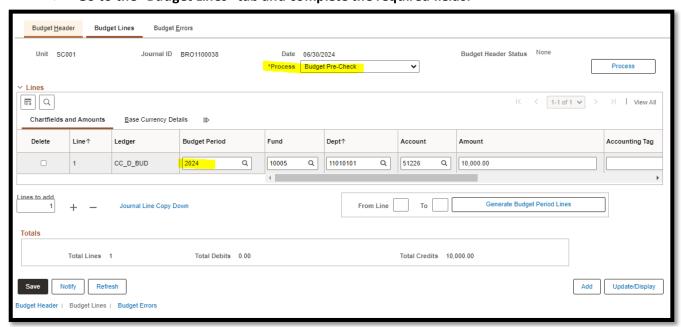

# Complete EFS Checks and Submit as follows:

- ♦ From the "Process" drop-down menu select "<u>Budget Pre-Check</u>"; Click "Process"
- Upload supporting documentation
- ◆ From the "Process" drop-down menu select "Submit Journal", Click on "Process"
- The Budget Journal is complete and pending approval by the Fiscal Approver

# Example 1.2 – Budget Journal to adjust Revenues/Reimbursements

Same as Example 1.1 to begin

- Override the Journal ID "NEXT" starting with prefix "BRO" (one-time) or "BRR" (recurring)
- For a Budget Journal in 2024, change the date to 06/30/2024
- Select "Add" button and enter information in the "Budget Header" tab. Note the Ledger Group.

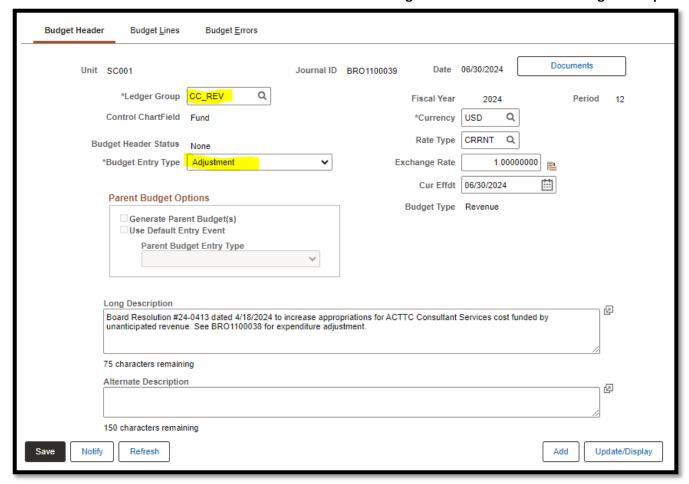

Go to the "Budget Lines" tab and complete the required fields

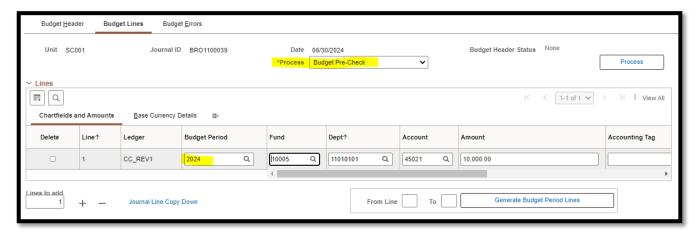

Complete EFS Checks and Submit (same as example 1.1)

#### II. BUDGET ADJUSTMENTS REQUIRING CAO APPROVAL

Budget adjustments transferring existing budget appropriations between sections or between characters within the same section require CAO approval. These budget journals <u>do not</u> require special naming conventions.

# **Examples of Budget Adjustments requiring only CAO approval.**

# Example 2.1 – Budget Journal to transfer appropriations between characters

- Do not change the Journal ID "NEXT"
- For a Budget Journal in FY2024, change the date to 06/30/2024

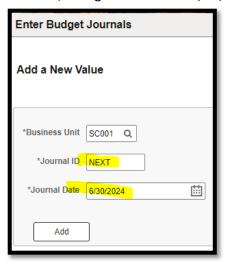

Select "Add" button and enter information in the "Budget Header" tab

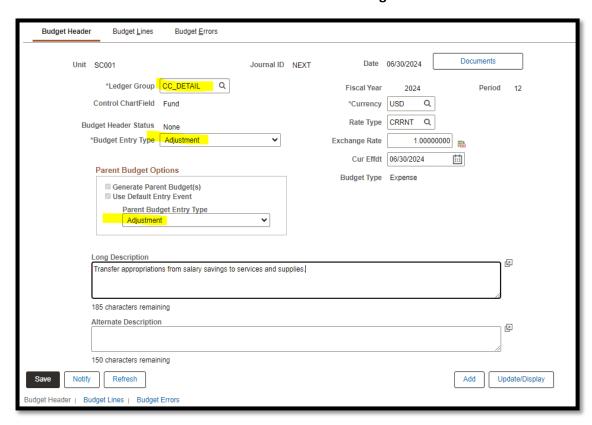

Go to the "Budget Lines" tab and complete the required fields.

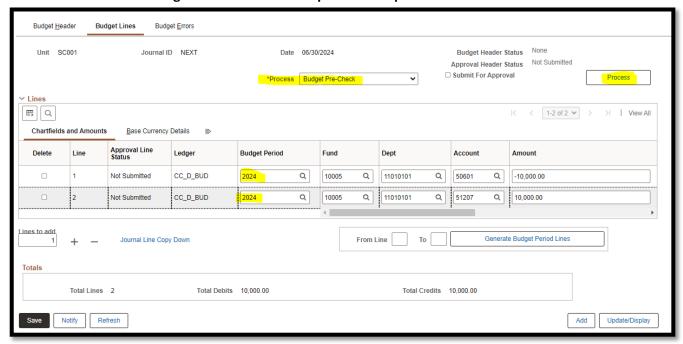

# Complete EFS Checks and Submit as follows:

- From the "Process" drop-down menu select "Budget Pre-Check"; Click "Process"
- ♦ Upload supporting documentation
- ♦ From the "Process" drop-down menu select "Submit Journal", Clock on "Process"
- ◆ The Budget Journal is complete and pending approval by the Fiscal Approver

# Example 2.2 - Budget Journal to transfer appropriations between sections

- Do not change the Journal ID "NEXT"
- For a Budget Journal in 2024, change the date to 06/30/2024
- Select "Add" button and enter information in the "Budget Header" tab

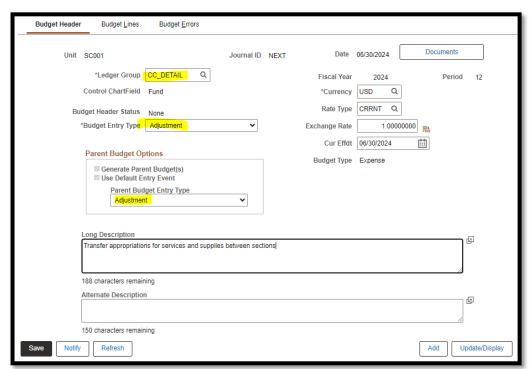

> Go to the "Budget Lines" tab and complete the required fields.

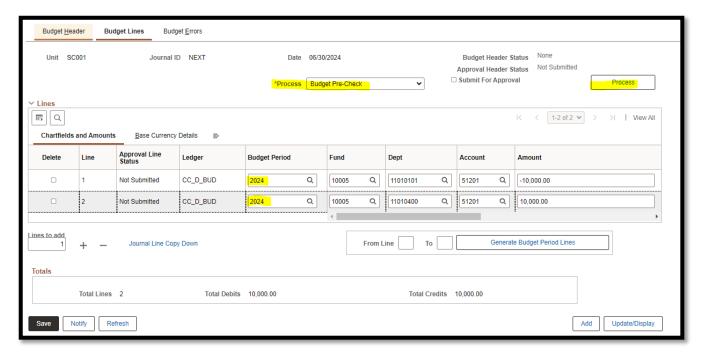

# Complete EFS Checks and Submit as follows:

- ♦ From the "Process" drop-down menu select "<u>Budget Pre-Check</u>"; Click "Process"
- Upload supporting documentation
- ♦ From the "Process" drop-down menu select "Submit Journal", Click on "Process"
- The Budget Journal is complete and pending approval by the Fiscal Approver

#### SPLIT PAYROLL

#### Year-End Instructions - Fiscal Year 2023-24

\*\* POSTED TO EFS by Wednesday, July 17, 2024 by EOD \*\*

Contact: Zoe Bagala (707) 565-4685

# **PAYROLL SPLIT**

The Fiscal Year End Split is 40/60:

• In general, the cost of payroll will be allocated:

```
Old FY 23/24 – 40% (June 25<sup>th</sup>, 26<sup>th</sup>, 27<sup>th</sup> & 28<sup>th</sup>)
New FY 24/25– 60% (July 1<sup>st</sup> – 8<sup>th</sup>)
```

- Costs are allocated to each fiscal year based on actual dates in UKG PRO. For example:
  - 1. If Overtime is entered on a timecard on July 2, the entire cost of the Overtime will be allocated to the new FY 24/25
  - 2. Extra Help costs for an employee who works on June 30, will be charged to the old FY 23/24.
  - 3. If an employee is terminated in the old fiscal year, payoff pay codes should be entered on the timecard on June 30th (or earlier) so the entire cost of the payoffs will be charged to the old fiscal year.

# POSTING PAYROLL COSTS TO FINANCIAL SYSTEM AND LABOR DISTRIBUTION REPORTS

For the split payroll (Pay Date July 17<sup>th</sup>):

- 1. End of year process (June) stays the same, old data & same format to close fiscal year.
  - a. Payroll Transactions for Old Fiscal Year will post to EFS by end of day on July 17.
  - b. Labor Distribution Reports for the pay period will be available on July 18.
- 2. After Payroll has posted, the following business day you may run the labor summary or detail reports in EZ-EP for the pay period, quarter or fiscal year.
- 3. The new fiscal year (July) payroll journal for the split payroll will be posted after the old fiscal year journal has posted (no later than 7/19).

Note: The payroll posting 7/3/24 is the final payroll for purposes of departmental FYE closing entries. Since the split payroll this year starts on the last 4 days of the fiscal year, the final split payroll posting July 17th is after all departmental posting deadlines. That means that if you have Accounts Receivable or other Interdepartmental Billings that are based on labor costs you need to estimate them based on the 140% of the Payroll that posts on July 3rd.

**All** labor adjustments and back-pays for FY 23/24 are due to Auditor Payroll by **5pm 5/24/2024**, please email <a href="mailto:acttcpayrolldivsion@sonoma-county.org">acttcpayrolldivsion@sonoma-county.org</a> immediately if you have any outstanding adjustments that still need to be processed.

#### PO ENCUMBRANCES

Year-End Instructions - Fiscal Year (FY) 2023-24

# \*\* IMPORTANT DEADLINES \*\*

| Contract Encumbrances (POs) for fiscal 2023-2024  | Noon Friday June 21, 2024 |
|---------------------------------------------------|---------------------------|
| Requisitions for PO Encumbrance Releases & Closes | EOD Friday July 5, 2024   |
| Requisitions for PO Decreases/Reductions          | EOD Friday July 5, 2024   |
| POs < \$1,000 – do not close requests             | EOD Tuesday July 16, 2024 |

Contact: Don Moore (707) 565-3057 or Brenda Haas (707) 565-1791

Encumbrances are recorded when a requisition becomes a Purchase Order (PO) and the County has a binding commitment for goods or services with the supplier listed on the PO. Encumbrances reserve a portion of appropriations specifically for the acquisition of those goods/services and do not become expenditures until the voucher posts.

Encumbrances are recorded or adjusted when Purchasing receives a requisition and issues or adjusts a Purchase Order.

- Requisitions for <u>new</u> service or construction contracts, goods and supplies for FY 23-24 must be received in Purchasing's workflow on or before noon Friday, June 21, 2024.
- Change Orders to existing Purchase Orders: reductions or encumbrance releases and closes only must be received in Purchasing's workflow on or before 5:00pm Friday, July 5, 2024.
  - Change Orders adding funds to existing Purchase Orders will not be processed after June 21, 2024.
  - Note <u>All</u> PO Change Order requests to current and prior year Purchase Orders (including encumbrance releases, PO close requests) <u>must be submitted via requisition</u>. Please do not send email requests to Purchasing or the EFS Support Organization.

Refer to the Purchasing Division Memorandum dated March 26, 2024 (included in the packet) for details of all Purchasing deadlines.

# <u>Simpler EFS Encumbrance Statement and EFS Reporting Services Encumbrance Detail provide useful encumbrance information:</u>

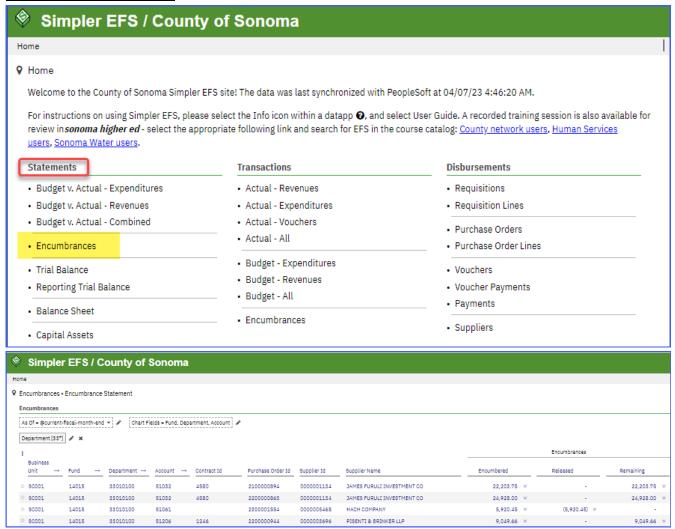

For assistance creating a Simper Encumbrance Statement by department or fund please contact <u>EFS-Access</u>.

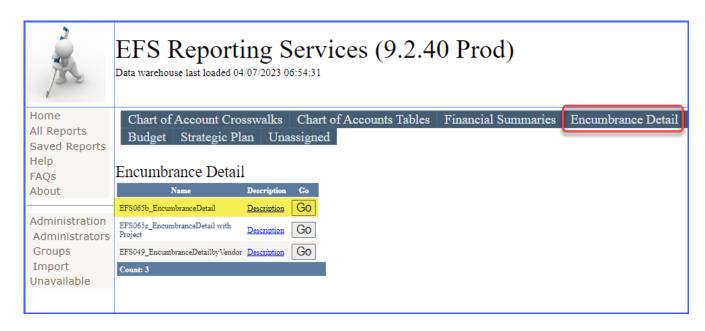

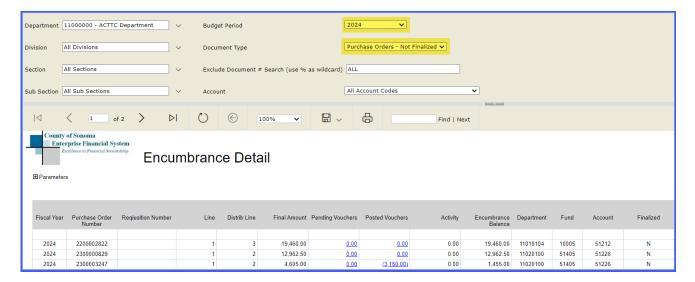

**EFS Reporting Services and Simpler EFS do not reflect real-time data.** For real-time balances, you will need to review the PO in EFS PeopleSoft.

To review a PO in EFS PeopleSoft, select the Procurement and Payment tile from the PeopleSoft Homepage:

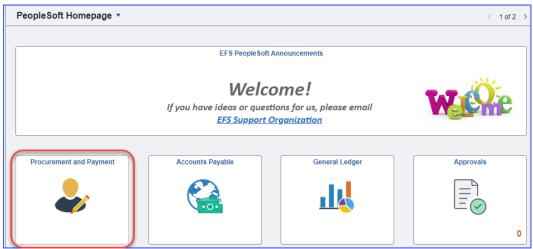

Select **PO Inquiry** from the Purchase Orders menu and enter the PO ID:

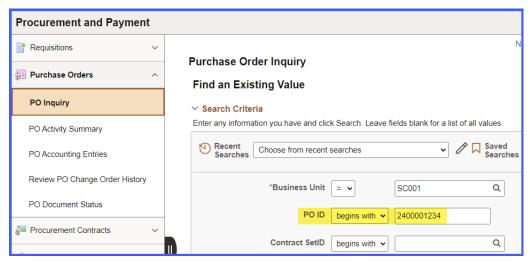

# **PURCHASE ORDER ENCUMBRANCE ROLL**

Purchase Order encumbrance balances of \$1,000 and greater will be rolled forward to the new fiscal year on Friday July 19, 2024. Encumbrance balances rolled forward to the new fiscal year will increase available budget in the new fiscal year.

Purchase Orders are assigned a Purchase Order ID (PO ID) prefix number based on the fiscal year in which the POs are established. For example, POs established in FY 21-22 begin with "22," POs that were established in FY 20-21 begin with "21," etc.

Example of PO created in FY 20-21 with an encumbrance balance that has been rolled forward:

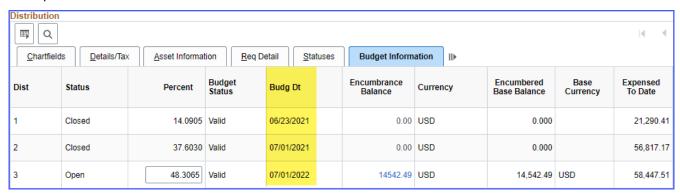

#### **PO Encumbrance Roll restriction:**

- Purchase Orders with an encumbrance balance less than \$1,000 will be closed and <u>not</u> rolled into the new fiscal year **unless an exception request** is submitted by noon July 16, 2024.
- Submit PO exception requests to Andrea Cameron.

#### **PO Vouchers and Finalize:**

Vouchers for POs are created using **Copy From Source Document**. Copy From PO Receipt is used for Machinery & Equipment (M&E) Capital Asset acquisitions. Copy from Purchase Order Only is used for all other PO transactions.

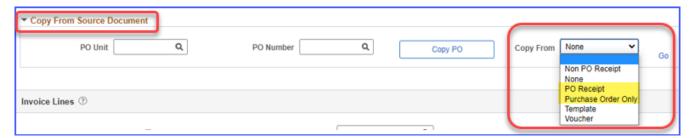

The **Copy from Source Document** function copies the selected lines from the PO to the voucher. The PO is updated with the voucher details when the voucher is saved and Matched.

The *Finalize* button on a PO voucher should be selected when no further payments are expected and any remaining encumbrance should be released. The *Finalize* button on the header will select all voucher lines.

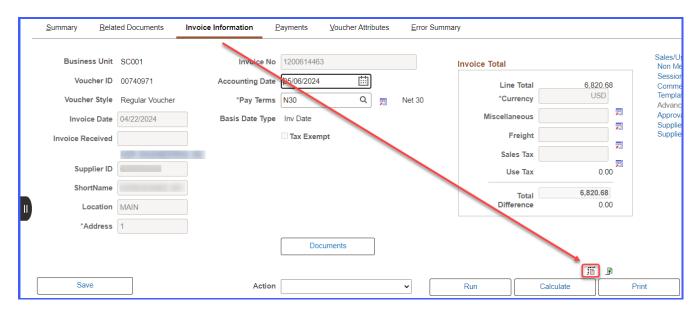

The *Finalize* option is also available for each individual Invoice Line. In the example below, the grid has been Personalized to display the *Finalize* and *PO Finalized* fields that are normally found on the extreme right of the Distribution Line.

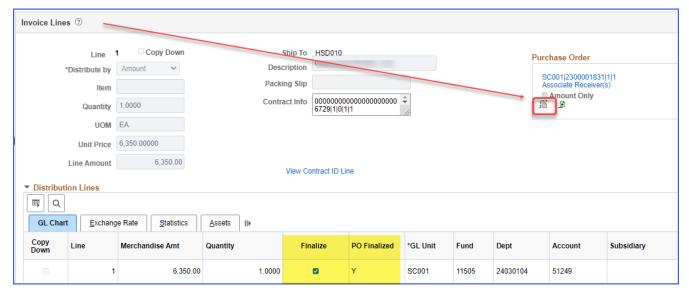

Finalizing POs on vouchers is the quickest and most efficient way to release PO encumbrances.

# A. What to do when attaching a prior-year PO to a voucher on or after July 1, 2024:

If a voucher is entered in July for expenditures incurred on or before June 30, 2024, be sure to enter an Accounting Date of <u>June 30, 2024</u>. The prior year PO can be copied to the voucher. Prior year PO's can be attached as long as the voucher Accounting Date is June 30, 2024 or prior.

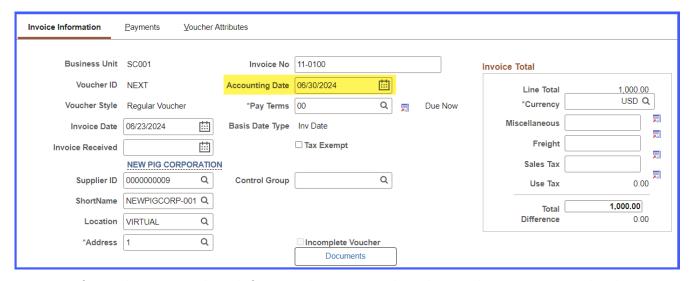

2. If a voucher is entered in July for expenditures incurred in July 2024 that are associated with a prior year PO, do the following:

# If possible, hold the invoice until after the PO Encumbrance Roll is complete (7/22/2024).

If it is not possible to hold the invoice, do the following:

- Enter the Accounting Date July 1, 2024 or later
- DO NOT attach the prior year PO to the voucher
- Enter the prior year PO number in the Packing Slip field
- Submit a requisition, by July 5, 2024, to reduce the PO for the amount of the payment. Be sure to include the Contract ID if applicable to ensure the Contract is updated.

**Example**: for PO 2400000668 Line 2 payment, the Invoice Line Description is PO 24-668-2.

- "24" represents the first two characters of the PO number
- omit the zeros and enter "668" (the last 3 or 4 numbers of the POID)
- The "2" represents the PO Line number. It is important that the correct line is referenced to correlate the voucher with the PO

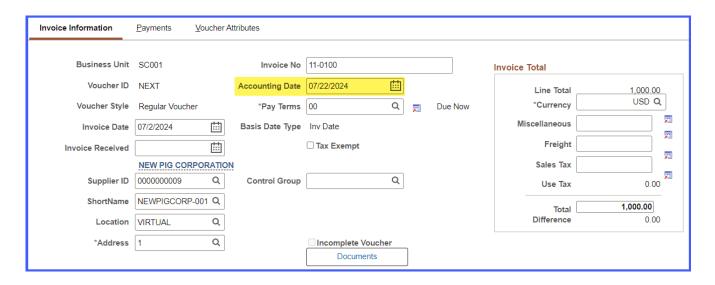

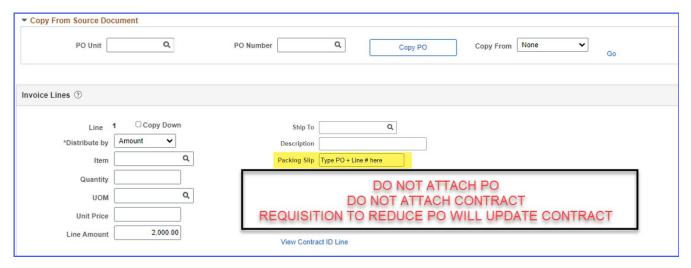

Note the process described above is for prior-year POs for expenses incurred after July 1, 2024. Any new fiscal year POs (2024-2025) that need to be paid after July 1st can be processed as usual.

B. What to do on or after July 1, 2024 for an expense tied to a PO and the expense is incurred on or before June 30, 2024 and there is no invoice for the expense:

See Accounts Payable section: EXPENSES TIED TO PURCHASE ORDERS – ADDITIONAL STEPS

# **KEY CUTOFF DATES**

| Noon June 21, 2024 | Last day to enter FY 23-24 requisition for services or construction<br>contracts, good or supplies.                                                                                      |
|--------------------|----------------------------------------------------------------------------------------------------|
|                    | Last day to submit new FY 23-24 contract encumbrance requests in<br>June.                                                                                                    |
| 5pm June 24, 2024  | Last day to submit a voucher to be posted in June month-end<br>ledgers.                                                                                                    |
| Noon June 28, 2024 | Unapproved requisitions that are not turned into a PO will be<br>canceled and closed after this date.                                                                                    |
| 5pm July 5, 2024   | Last day to process prior year PO Change Order Requisitions to<br>decrease or release and close encumbrances. Expected<br>completion by Purchasing: EOD July 17, 2024.                   |
| Noon July 18, 2024 | Last day to enter June 2024 vouchers.                                                                                                    |
|                    | Last day to establish Accounts Payable (account 20300) for June<br>2024 expenses.                                                                                                    |
| Noon July 16, 2024 | Last day to submit roll exception request for prior year POs with<br>balances less than \$1,000. POs without an exception request will be<br>closed and not rolled into new fiscal year. |

<u>IMPORTANT REMINDER</u>: Only PO Encumbrances with balances under 1,000 or that have a submitted exception request will be rolled forward to FY 24-25.

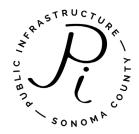

# SONOMA PUBLIC INFRASTRUCTURE DEPARTMENT PURCHASING DIVISION

# **MEMORANDUM**

DATE: March 26, 2024

TO: All Department Heads/Staff

FROM: Purchasing Division, Sonoma Public Infrastructure Department

SUBJECT: Fiscal Year 23-24 Year-End Cutoff Dates

for Submitting Purchase Requisitions

The following is our FY 23-24 year-end schedule for submitting Purchase Requisitions for goods. Please note, this schedule is in addition to the year-end EFS cutoff dates established by the Auditor-Controller's office.

| De | termining Criteria (Goods Only)                                                               | Final Date to Submit Requisition |
|----|-----------------------------------------------------------------------------------------------|----------------------------------|
| 1. | Unit price of any single line item or total cost of requisition exceeds \$75,000              | April 29, 2024                   |
| 2. | Unit price of any single line item or total cost of requisition is between \$50,000-\$75,000  | May 31, 2024                     |
| 3. | Unit price of any single line item or total cost of requisition is between \$20,000-50,000    | June 7, 2024                     |
| 4. | All remaining requisitions for goods for purchase in FY 2023-2024                             | June 21, 2024                    |
| De | termining Criteria (Services Only)                                                            | Final Date to Submit Requisition |
| 1. | All remaining requisitions for New Purchase<br>Order Service encumbrances in FY 2023-<br>2024 | June 21, 2024                    |
|    | Requisitions for prior year PO releases or decreasing PO encumbrance balances                 | July 5, 2024                     |

The above schedule is especially critical for goods that must be competitively bid through sealed bid procedures. If you have questions or concerns regarding a goods bid, please telephone Purchasing at (707) 565-2433.

#### **SERVICE TRANSACTIONS**

Cutoff for all new contract encumbrance transactions is noon on **June 21, 2024**. At that time, requisitions must be approved at the department level and pending Purchasing's approval. This excludes requisitions for releases to Purchase Order encumbrances. Requisitions for prior year PO encumbrance releases or requests for decreasing PO encumbrance balances must be submitted and received by close of business on July 5, 2024.

All change order requests to current and prior year Purchase Orders, including encumbrance releases and close requests must be submitted via requisition. Please do not send email requests.

# REQUISITIONS FOR POSTING RFPs, RFQs AND CONSTRUCTION BIDS

Deadline is noon on June 21, 2024.

All requisitions in EFS that are not turned into Purchase Orders by noon on June 28th will be closed (cancelled).

We appreciate your support and cooperation in working with the above year-end schedule.

NOTE: Please forward a copy of this memorandum to all Department or Division personnel responsible for requesting or processing Purchase Requisitions.

Thank you!

#### **DUAL PERIOD AP VOUCHERS**

#### Year-End Instructions - Fiscal Year 2023-2024

\*\* DEADLINE – Thursday, July 18, 2024 by Noon \*\*

ACTTC will post by end of day

Contact: Ilene Revheim (707) 565-3282

Beginning July 1, 2024, during the dual fiscal period <u>all</u> vouchers should be entered as follows:

- Vouchers entered on or after July 1 for expenses incurred in FY 23-24 must have a June 30, 2024 accounting date to ensure expenses are recorded in the correct period
  - The voucher entry and process is the same as usual even if invoice is related to a PO/Contract.
- > Expenses incurred in July 2024 should have a July accounting date
  - The voucher entry and process is the same as usual if the invoice is NOT related to a <u>Prior</u> Year PO/Contract.
    - If applicable, you may attach new-year POs (PO25) to new-year vouchers on or after July 1, 2024.
  - If the invoice is related to a <u>Prior Year PO/Contract</u>, if possible, hold the invoice until after the PO Encumbrance Roll is complete (7/22/2024). If it is not possible to hold the invoice refer to the PO Encumbrance section of this packet for additional information and examples.

ACTTC reviews dual period AP Vouchers to ensure that payments are expensed in the correct fiscal year. If period is not clear there may be a delay in processing vouchers.

Instructions on how to prepare Accounts Payable and Prepaid Expense journals are included in this packet by section.

# **PREPAID EXPENSES**

#### Year-End Instructions - Fiscal Year 2023-24

\*\* DEADLINE - Monday, June 24, 2024 by 5 PM \*\*

ACTTC will post by end of day June 28th

Contact: Ilene Revheim (707) 565-3282 Contact: Oscar Juarez (707) 565-1395

#### **PREPAID EXPENSES - ACCOUNT 15200**

When paying for an item in the current fiscal year that is applicable to a future fiscal year, it is necessary to set up a pre-paid expense in account 15200 to ensure the expense is recorded in the correct period.

Only applies to vouchers that will <u>post</u> in June, no prepayments for FY25 expenses should be entered after the 5 PM voucher deadline on June 24<sup>th</sup> because these can post in July.

If appropriate, given the pay terms, departments can wait until the July period is open to process a voucher as a normal new-year payment (FY25 expense) instead of the two step process outlined below.

Since July isn't open until July 1st be mindful for payments such as rent, you will need to use this method to make sure the payment is received by the 1st.

This requirement is not enforced if a previously established agreement exists and a full year of payments are already recorded in the current fiscal year. This is required for all new agreements entered to properly account for the expenses. If you have this circumstance please provide a spreadsheet in the backup to show that.

This requirement will be enforced on all travel related expenses.

# **VOUCHER AND JOURNAL PREPARATION**

Both vouchers and journals must include sufficient support and detail for ACTTC review.

If the prepaid expense is applicable to multiple fiscal years, note the timeframe in the subsidiary description. Departments are responsible for recording the expense incurred each year.

Information on subsidiary number requests are included in this packet by section.

#### **VOUCHER PREPARATION**

Step 1 - Prepare the voucher using account 15200 and include the applicable subsidiary

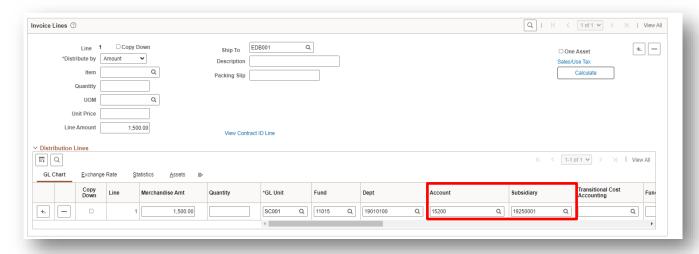

# **JOURNAL ENTRY**

Step 2 - A journal entry is required to record the expense once it has been incurred (i.e. July Prepaid Rent can be expensed in the July Accounting Period). Reference the paid voucher number from the prior year.

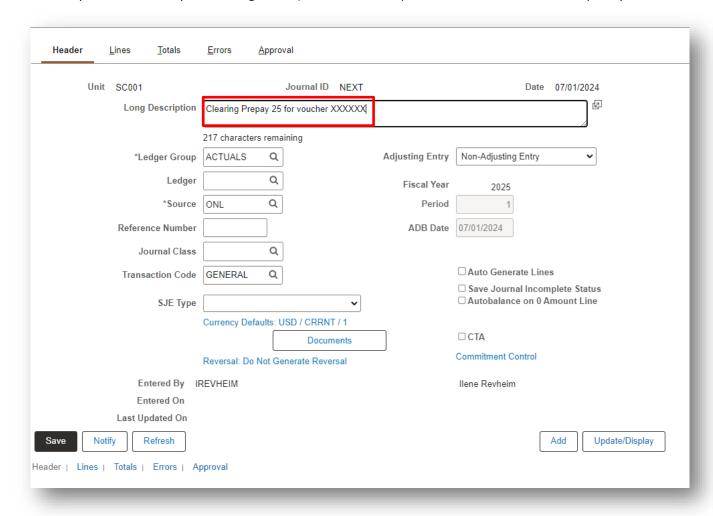

# Credit Account 15200 w/ Subsidiary

# Debit the expense account

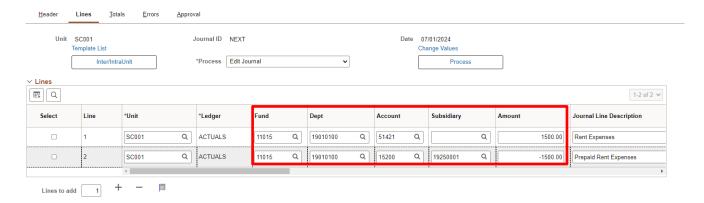

# **Capital Assets**

# Year-End Instructions - Fiscal Year 2023-24

\*\*DEADLINE - Thursday, July 18 by Noon\*\*

Contact: Joseph Cochrane (707) 565-3283

Capital assets are purchases with useful lives that extend beyond the current fiscal year and their costs meet or exceed specific cost thresholds that vary by asset category.

The purchase process takes one of two paths, depending on the nature of the asset:

- Direct capital outlay typical for Machinery & Equipment. Usually a single payment to a single vendor and the item is capitalized at time of purchase.
- Construction in Progress (CIP) or Work in Progress (WIP) project costs with multiple payments, often to multiple vendors. Items are capitalized when the project is complete.

Direct capital outlay purchases require additional steps when creating the requisition and the voucher to ensure that the assets are properly recorded in the County's asset module (AM), and that they adhere to the County's asset policy.

- The requisition must be capitalized and include an AM Business Unit and asset profile
- A tag number is required prior to vouching any purchase using capital outlay accounts
- The asset must be received, by creating a PO receipt in PeopleSoft
- The voucher must be copied from a PO receipt, rather than directly from the PO
- A Fixed Asset Addition Form must be completed and attached as voucher support

CIP and WIP purchases do not require these steps. ACTTC reviews the use of these accounts as year-end approaches and will contact departments to confirm the status of each project. Completed projects are converted to assets, while incomplete projects retain their CIP or WIP status for annual reporting purposes.

The County's Capital Asset Policy contains information on the current thresholds, *some of which changed 07/01/2022*. The current policy "FA-1 Accounting for Capital Assets" can be found in the Fiscal Policy Manual located at <a href="https://sonomacounty.ca.gov/administrative-support-and-fiscal-services/auditor-controller-treasurer-tax-collector/divisions/general-accounting/fiscal-policy-manual">https://sonomacounty.ca.gov/administrative-support-and-fiscal-services/auditor-controller-treasurer-tax-collector/divisions/general-accounting/fiscal-policy-manual</a>. Note the thresholds for the following asset categories increased from \$25,000 to \$100,000 beginning in fiscal year 2023 (07/01/2022):

- Buildings & Improvements (B&I)
- Land Improvements
- Intangibles

# **SALES & USE TAX**

# Year-End Instructions - Fiscal Year 2023-24

\*\* DEADLINE – Thursday, July 18, 2024 by Noon \*\*

ACTTC will post by end of day

Contact: Joseph Cochrane (707) 565-3283

The County of Sonoma must pay sales tax or use tax wherever applicable.

#### **SALES TAX**

California sales tax is imposed on the retail sale or the use of tangible personal property within the state. The term "sale" to which tax applies includes:

- > Transfers of title or possession of tangible personal property
- > Charges for altering, modifying, or treating consumer-furnished tangible property
- Leases of tangible personal property in any manner whatsoever, for a consideration

As a seller, the County charges 9.25% tax on all invoiced exchanges within the City of Santa Rosa, and 8.5% in unincorporated areas. As a buyer, the County must pay these rates.

#### Rates within Sonoma County are as follows:

| Rates as of 4/1/2024 (unchanged from 4/1/2022) |       |  |  |  |
|------------------------------------------------|-------|--|--|--|
| Unincorporated County                          | 8.50% |  |  |  |
| Cloverdale                                     | 8.50% |  |  |  |
| Cotati                                         | 9.50% |  |  |  |
| Healdsburg                                     | 9.00% |  |  |  |
| Petaluma                                       | 9.50% |  |  |  |
| Rohnert Park                                   | 9.00% |  |  |  |
| Santa Rosa                                     | 9.25% |  |  |  |
| Sebastopol                                     | 9.25% |  |  |  |
| City of Sonoma                                 | 9.00% |  |  |  |
| Town of Windsor                                | 8.50% |  |  |  |

Note that all rates will increase by .5% on October 1, 2024 due to the passage of Measure H.

#### **USE TAX**

Like sales tax, use tax applies to the purchase of tangible personal property for storage, use, or other consumption in California. Anything that would qualify for sales tax, qualifies for use tax if sales tax was not invoiced/collected (or under-collected) at the time of sale. The difference between sales and use tax is who pays it: sales taxes are remitted by sellers, and use taxes are generally remitted by the buyer. As a holder of a seller's permit, the County is also required to report and remit district taxes that are uncollected by the vendor. The County remits district taxes along with use tax to the State.

# **SALES & USE TAX GUIDANCE**

- ➤ If shipping and handling is a combined amount sales/use tax applies
- If shipping/freight is a separate amount—tax exempt
- If a handling charge is a separate amount taxable per Regulation 1628
- Downloaded software updates and upgrades tax exempt
- Software updates/upgrades via hard-copy media (CD, DVD, etc.) taxable per Regulation 1502

#### **USE TAX VOUCHER AND JOURNAL PROCEDURES**

PeopleSoft calculates the appropriate tax on voucher payments based on the physical address associated with the "Ship To" code. If the amount entered in the Sales Tax box on the voucher is less than the calculated amount due, use tax is applied. Note that use tax will not increase the amount of the voucher as it is not sent to the vendor. The County assumes the liability and remits directly to the State.

The system calculation will be correct for most vouchers, but there are exceptions. Vouchers with multiple invoices that include omitted or incorrect rates, can be marked tax exempt at the Invoice Line level to generate use tax at that level only. Alternatively, the header Tax Exempt box will exempt all lines and a separate journal referencing the voucher will detail the correct taxes. Use tax journals are *required* for all Card vouchers.

Correct use tax calculations require that:

- Sales tax and applicable Freight charges are entered in appropriate fields
- The Tax Exempt box is not checked unless all items are tax exempt
- > The location code (Ship To) is correct

Again, the applied use tax rate is based on the "Ship To" location, and the amount due is determined by the purchase price, less any remitted sales tax and any non-taxable items such as Freight. As such, Sales Tax and Freight should be entered (when applicable) on the Invoice Information page. Items entered as "Miscellaneous" will also be considered tax exempt.

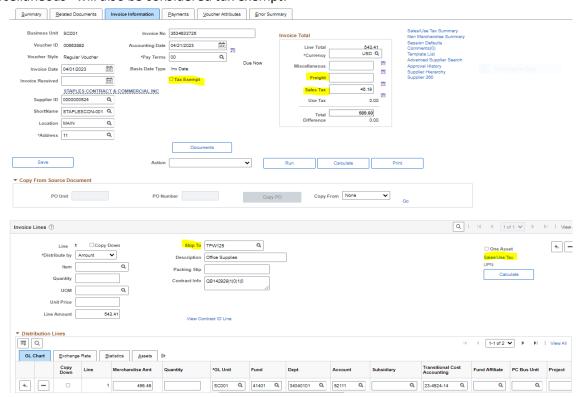

# PEOPLESOFT (EFS) CALCULATES MULTIPLE INVOICE LINES AND INVOICES

Selecting the "Sales/Use Tax" link at the Invoice Line level will exempt that line only. The remaining lines will still be analyzed against the tax collected to determine if use tax is appropriate.

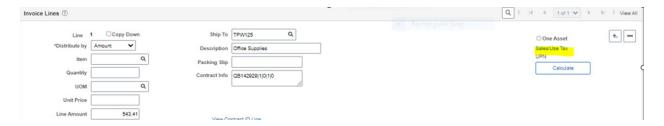

Then select "Item is Exempt" from the Sales/Use Tax Applicability drop-down.

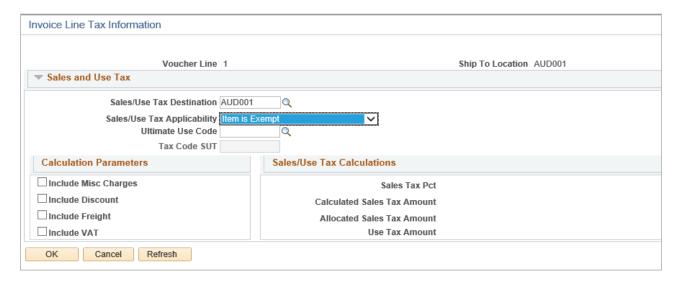

# **USE TAX JOURNAL PROCESS:**

Create the journal at the same time as the associated voucher to record cross-reference information on each document for ease of audit.

#### On the Voucher:

- > The Tax Exempt box is marked to prevent the system from calculating use tax
- The UT journal # is referenced in the Description field for the invoice line

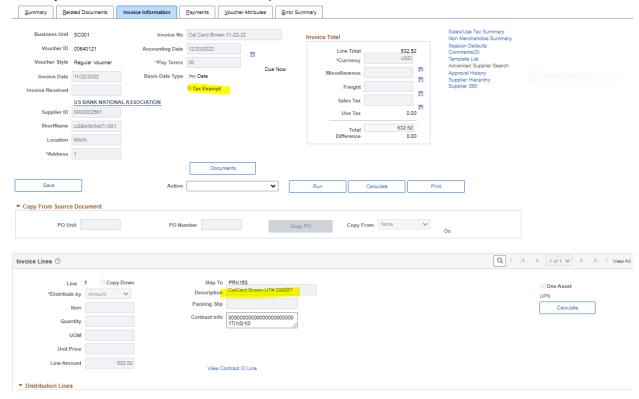

# On the journal:

- Each invoice must have its own journal line
- Supporting documents include the applicable invoices
- Expenditure line's ChartField coding should mirror voucher payment
- Payable line description: voucher id, incorrect tax rate applied on voucher / the correct rate, and the location

| Fund  | Dept ID  | Account | Subsidiary | Description                                                                               |
|-------|----------|---------|------------|-------------------------------------------------------------------------------------------|
| 10005 | 11010101 | 23300   |            | Voucher ID, applied sales tax rate / correct rate, location e.g.: 185567, 0.0 / 9.25, SRA |
|       |          |         |            |                                                                                           |

Please be sure to use this description format on all liability lines of any use tax journal.

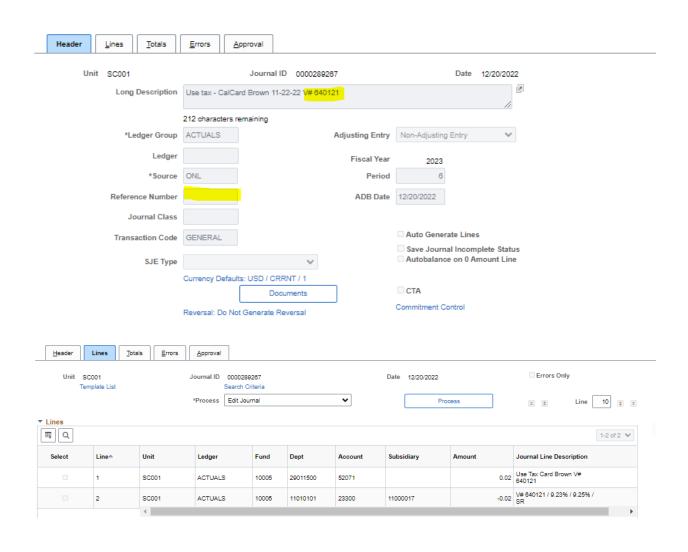

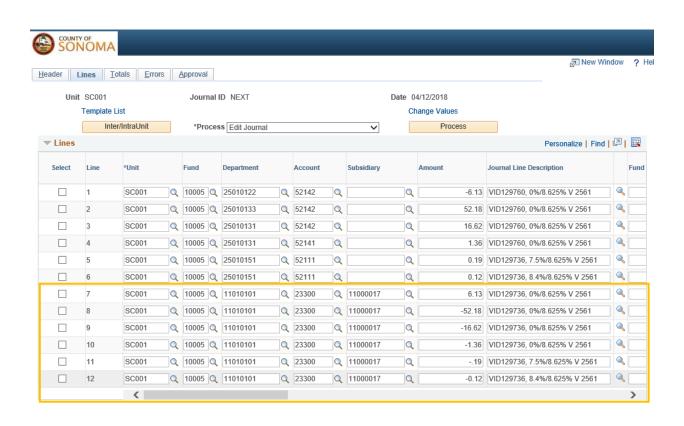

# **SUBSIDIARY NUMBERS**

#### Year-End Instructions - Fiscal Year 2023-24

\*\* DEADLINE - Tuesday, July 9, 2024\*\*

See sections for applicable contacts.

#### SUBSIDIARY NUMBERS

Subsidiary codes are required for certain balance sheet Accounts including, but not limited to: Accounts Receivable, Prepaid Expense, Unearned Revenue, Unavailable Revenue and Deferred Inflows of Resources.

#### **Subsidiary Numbering Convention**

Subsidiaries must start with the two-digit department ID followed by the applicable two digit fiscal year. This numbering convention means new subsidiaries will need to be set-up each fiscal year. The department selects the last four digits.

#### REQUEST A SUBSIDIARY NUMBER

To set-up a subsidiary, please submit a Subsidiary Request Form prior to preparing a journal/voucher. The request form is available at the SharePoint link below:

https://sonomacounty.sharepoint.com/sites/ACTTC/divisions/Accounting/default.aspx

# Example for Accounts Receivable:

- Subsidiary Number (e.g. 2124xxxx)
  - o Two digit fiscal year that the revenue is applicable to
- Subsidiary Name (e.g. FY 23-24 Other Receivables)

Example for Prepaid Expense, applicable to one future year:

- Subsidiary Number (e.g. 1925xxxx)
  - Two digit fiscal year that the expense is applicable to
- Subsidiary Name (e.g. EDB Exp. related to FY24-25)

Example for Prepaid Expense, applicable to multiple years:

- Subsidiary Number (e.g. 1127xxxx)
  - Two digit fiscal year of last year expense is applicable to (i.e. fiscal year prepaid balance will go to zero)
- Subsidiary Name (e.g. Prepaid Subscription 3 yrs)
  - o Include detail of applicable periods in the description

<sup>\* \*</sup> Submit all subsidiary requests to ACTTC-Claims@sonoma-county.org \* \*

#### **JOURNALS**

#### Year-End Instructions - Fiscal Year 2023-24

# \*\* NOON DEADLINES \*\*

ACTTC will post by end of day

ISD Billing, ERP billing and Fleet Interfaces - Wednesday, July 10, 2024

Disaster Reimbursement Journals - Thursday, July 11, 2024

Journals between Departments - Friday, July 12, 2024

Clean up Journals - Wednesday, July 24, 2024

Contacts: Imelda Padilla (707) 565-3261 & Oscar Juarez (707) 565-1395

#### **Journal Requirements**

- ➤ Accounting Description include sufficient detail to be easily understood by ACTTC. Keep concise due to the 255 character limit of the Description field
- Entries recorded to the same Fund/Department ID/Account should consider consolidating the amount of lines. Show consolidations in support documents
- Corrections to previous transactions must reference the original Document ID in the Description field and include a scan, download, or screenshot of the line detail from the original journal or voucher
- Attach support that clearly and thoroughly supports the entry. If several pages of support are necessary for departmental approval include a separate summary page for ACTTC
- ➤ If clearing <u>any</u> GL balances, you **must** supply a copy of the report from Simpler or EFS Reporting Services to confirm the amount you are attempting to clear
- Providing good support means faster review and approval; fewer denials and hold ups

# **Cash and Budget Issues**

Cash is affected by journals that cross funds for either interdepartmental billings or intradepartmental allocations involving different funds.

In order to prevent negative cash or budgetary problems, anticipate these charges when creating a journal. Once a journal is validated, available budget is reduced, so it is especially important to delete any journals that were created in error to release those budgeted amounts for other expenditures.

#### TIPS FOR IMPROVING JOURNAL PROCESSING

- 1. If new subsidiary numbers, TCAs, or other ChartField values are needed, <u>ACTTC-Claims@sonoma-county.org</u> requires one week advance notice.
- 2. All journals require support that ties directly to the amounts on the journal lines. If you are summing amounts for a journal line, include a tape or spreadsheet to show these calculations; highlight totals to expedite ACTTC review.
- 3. Verify the Business Unit on the Header and all journal lines. If all lines are SC002, the Header BU should also be SC002.
- 4. If there are percentage based calculations in the worksheet using the JV Import function, the =ROUND function <u>must</u> be used. Before importing, double check to ensure there aren't decimal values beyond two digits (e.g. \$10.014 should be \$10.010).
- 5. If a document has not posted, there is no need to wait for posting and submit a correcting entry. Simply correct and re-submit the original.
- **6.** There is a 30 character limit in the Journal Line Description field.
- 7. The time required for submissions to go through a fiscal approver, department manager, ACTTC, and additional ad-hoc approvers will increase at year-end due to volume of entries.
- **8.** Department Employee Recognition Program (DERP) for NON GENERAL FUND DEPARTMENTS Deadline is the same as journals between departments above.
  - Non GF Departments should initiate the journal to be reimbursed from Department 16020100-57012 (Community Development Commission will use 53501)
  - DERP OTs, only non-GF departments will get Operating Transfers In to make them whole in cash. These journals need to be completed at the same time as all other interdepartmental journals.
  - The journal amount should match the fiscal year total charged to account 52174.
     Supporting documentation should only include the signed DERP Acceptance
     Form and an EFS detail report of transactions in account number 52174
  - Note that DERP related payments processed by Voucher during dual period should follow the deadlines for vouchers, refer to the Dual Period AP Vouchers section.
- 9. Make any corrections as soon as identified, rather than waiting until year-end. Use EFS Reporting Services, or other resources available to help identify and correct any errors.

## **ACCOUNTS PAYABLE**

## Year-End Instructions - Fiscal Year 23-24

\*\* DEADLINE - Thursday July 18, 2024 by Noon \*\*

ACTTC will post by end of day

Contacts: Oscar Juarez 565-1395

## **ACCOUNTS PAYABLE - ACCOUNT 20300**

Payables are amounts owed to <u>outside</u> vendors for goods or services received prior to fiscal year-end, June 30. In submitting a payable you are vouching for the receipt of those goods and services.

- Do not set-up interdepartmental payables, as they will be processed prior to year-end
- ➤ Do <u>not</u> set-up governmental payables, use 23100 due to Federal, 23200 due to State, or 23300 due to Other Government.
- Do not use subsidiaries. These only pertain to current year payables and are written off every year.
- > Accounts payable for amounts less than \$1,000 are not required
- Reminder that any accounts payable account 20300 outstanding balance at May 31 will be written off by ACTTC
  - Accounts payables which are still valid obligations must be re-established by the
     Department as part of the year-end close process and include supporting documentation

## **ACCOUNTS PAYABLE JOURNAL PROCESSING**

If an invoice is not received on or before June 30, but the goods or services were received, submit a journal to set up an accounts payable. Include the vendor's name in the Journal Line Description and "AP 24" in Journal Header Description. If exact amount of AP is not known, reasonable estimates are appropriate and may be based on supplier estimates, previous orders, or other reasonable calculations. These are required to be included as support.

## **EXPENSES TIED TO PURCHASE ORDER - ADDITIONAL STEPS**

If the expense is tied to a purchase order, complete the following steps:

- 1. Submit a change order via Requisition to liquidate the PO encumbrance for amount that will be expensed. This makes budget available for processing the AP Journal so that it does not fail budget check (refer to PO Encumbrance Section for contact).
- 2. Submit a journal to record expenditure in the fund/department/account used on the PO and credit Account 20300-Accounts Payable. The expense will be charged against available budget. Reference the PO in the Journal Line Description.

3. When the invoice is later received and the voucher is processed in FY24/25, use account 20300 in the Voucher Line, instead of an expense account. DO NOT ATTACH POs or CONTRACTS as Purchasing has already liquidated the PO in step 1 above. Instead, reference the PO in the Packing Slip field.

## PURCHASED GOODS RECEIVED IN JULY

Purchased goods received in July 2024 may need to be accounted for as if they were received prior to year-end depending on the shipping terms. Shipping terms (FOB terms) are usually indicated on the invoice or shipping documents and note when ownership of the goods passed to the County.

If the FOB terms are FOB Destination, then ownership did not pass to the County until the goods were received in July and therefore no asset/expenditure and payable should be established at June 30.

If the terms are FOB Shipping Point, then ownership of the goods passed to the County on the day they were shipped from the vendor. In this situation, you need to know when the goods shipped, and if the ship date is prior to year-end, an asset/expenditure and a payable should be set up as of June 30.

## Example 1

Ship Date: 06/29/24 Receipt Date: 07/06/24

|                                         | FOB Destination | FOB Shipping Point |
|-----------------------------------------|-----------------|--------------------|
| Record asset/expenditures in June 2024? | No              | Yes                |
| Record accounts payable In June 2024?   | No              | Yes                |

## Example 2

Ship Date: 07/06/24 Receipt Date: 07/08/24

|                                         | FOB Destination | FOB Shipping Point |
|-----------------------------------------|-----------------|--------------------|
| Record asset/expenditures in June 2024? | No              | No                 |
| Record accounts payable In June 2024?   | No              | No                 |

## **AP TRANSACTION EXAMPLES:**

## Example 1 – Journal Entry to establish A/P for outstanding invoice

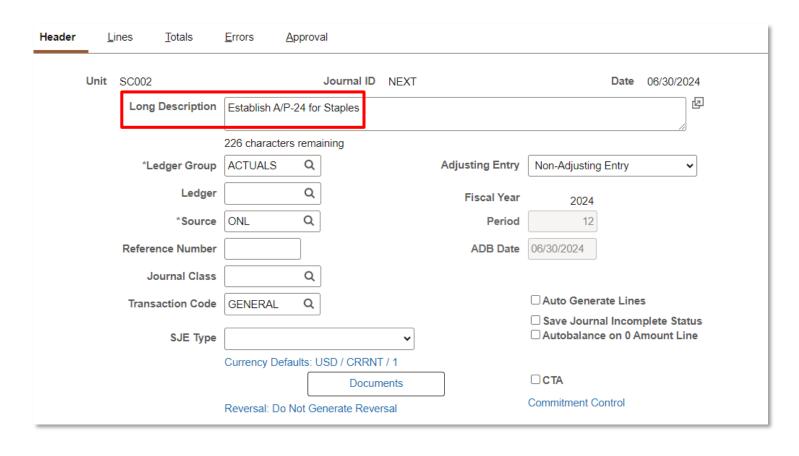

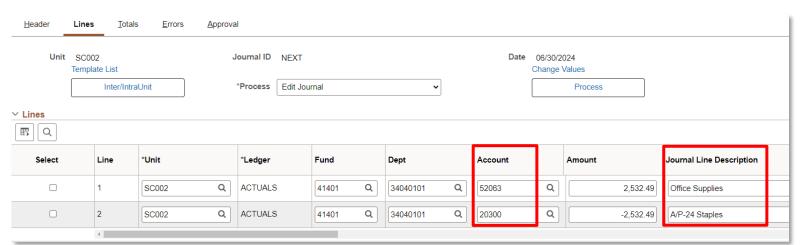

## Example 2 - Voucher to pay established A/P in full

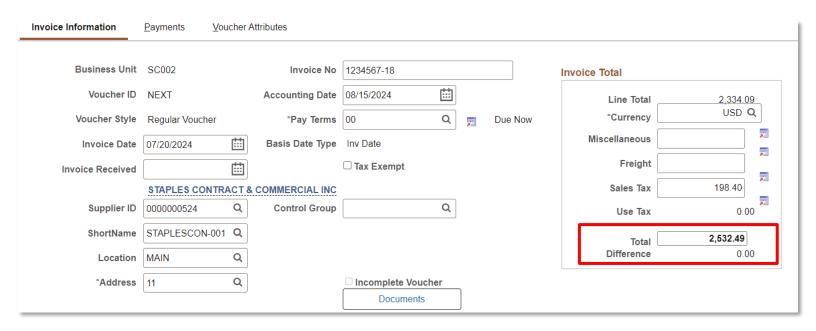

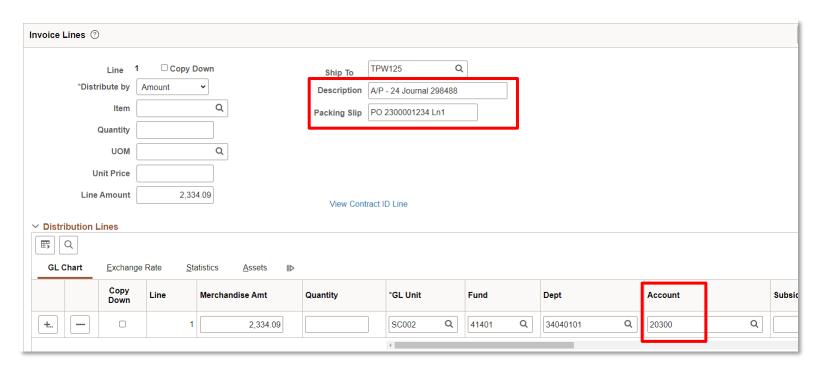

<sup>\*</sup>Voucher Accounting Entries will code the sales tax amount with same coding as Distribution Lines, so total AP balance is cleared

Example 3 - Voucher to pay established A/P that was underestimated Voucher Attributes Invoice Information Payments Sales/Use Tax Summary **Business Unit** SC002 Invoice No 1234567-18 Invoice Total Non Merchandise Summ Session Defaults iii Voucher ID NFXT Accounting Date 08/15/2024 Line Total 2,388.09 Comments(0) USD Q Template List Q \*Currency Voucher Style Regular Voucher \*Pav Terms 00 Due Now Advanced Supplier Sear F Miscellaneous Supplier Hierarchy Basis Date Type Inv Date **Invoice Date** 07/20/2024 Supplier 360 Freight ☐ Tax Exempt Invoice Received F 202.99 STAPLES CONTRACT & COMMERCIAL INC Sales Tax Q Supplier ID 0000000524 Q **Control Group** 0.00 STAPLESCON-001 Q ShortName 2,591.08 Total Difference 0.00 Q Location \*Address Q Incomplete Voucher Documents Save Save For Later ~ Action Run Calculate Print Invoice Lines ? 1 ☐ Copy Down TPW125 Q Line \*Distribute by Amount Description A/P - 24 Journal 298488 Q Item Packing Slip PO 2300001234 Ln1 Quantity Q UOM **Unit Price** Line Amount 2342.19 View Contract ID Line Distribution Lines m Q **GL Chart** Exchange Rate Assets Copy Line Merchandise Amt Quantity \*GL Unit Fund Dept Account Subsi 2,334.09 SC002 Q 41401 34040101 Q 20300 Q +... Invoice Lines ③ 2 Copy Down TPW125 Q Line \*Distribute by Amount A/P - 24 Journal 298488 Description Q Item Packing Slip Quantity Q UOM Unit Price 54.00 Line Amount View Contract ID Line → Distribution Lines

\*Voucher Accounting Entries will split Sales Tax amount proportionately to the coding on Distribution Lines, so total AP balance is cleared and total amount expensed in CY is \$58.59.

\*GL Unit

SC002

Fund

41401

Q

Dept

34040101

Q

Account

52063

Q

Sub

GL Chart

+...

Exchange Rate

Line

Copy

Down

Statistics

Assets

54.00

Quantity

Merchandise Amt

Example 4.1 – Voucher to pay established A/P that was overestimated

| Invoice Information  | <u>P</u> ayments | <u>V</u> oucher A    | Attributes      |             |                   |          |         |          |            |         |          |            |          |
|----------------------|------------------|----------------------|-----------------|-------------|-------------------|----------|---------|----------|------------|---------|----------|------------|----------|
| Business Unit        | SC002            |                      | Invoice No      | 1234567-    | 18                |          |         | Invoice  | • Total    |         |          |            |          |
| Voucher ID           | NEXT             |                      | Accounting Date | 08/15/202   | 4 🛗               |          |         |          | Line To    | otal    | 2,284.0  | )9         |          |
| Voucher Style        | Regular Vo       | oucher               | *Pay Terms      | 00          | Q                 | <b>F</b> | Due Now |          | *Curre     |         | USD      | 1          |          |
| Invoice Date         | 07/20/2024       | ⊞                    | Basis Date Type | Inv Date    |                   |          |         | N        | liscellane | ous     |          |            |          |
| Invoice Received     |                  | ⊞                    |                 | ☐ Tax Ex    | empt              |          |         |          | Frei       | ight    |          |            |          |
|                      | STAPLES          | CONTRACT &           | COMMERCIAL INC  |             |                   |          |         |          | Sales      | Тах     | 194.15   |            | <b>F</b> |
| Supplier ID          |                  |                      | Control Group   |             | Q                 |          |         |          | Use        | Тах     | 0.0      | 00         | <b>P</b> |
| ShortName            | STAPLESC         | CON-001 Q            |                 |             |                   |          |         | <b> </b> | Т          | otal    | 2,478.24 |            |          |
| Location             | MAIN             | Q                    |                 |             |                   |          |         |          | Differe    |         | 0.0      | 00         |          |
| *Address             | 11               | Q                    |                 | □ Incom     | olete Voucher     | _        |         |          |            |         |          |            |          |
|                      |                  |                      |                 |             | ocuments          |          |         |          |            |         |          |            |          |
| Save                 | Saw              | e For Later          | 0.45            |             |                   |          |         |          |            | 0.1     |          |            | D :      |
| Save                 | J                | e FUI Latei          | Action          |             |                   |          | •       | Run      |            | Calc    | culate   |            | Prin     |
|                      |                  |                      |                 |             |                   |          |         |          |            |         |          |            |          |
| Invoice Lines ③      |                  |                      |                 |             |                   |          |         |          |            |         |          |            |          |
| Line 1               | □ Copy D         | lown                 |                 | TPW         | 125 C             | ה<br>ה   |         |          |            |         |          |            |          |
|                      | Amount           | <b>~</b>             | Ship Descrip    |             | 24 Journal 298488 |          |         |          |            |         |          |            |          |
| Item                 |                  | Q                    |                 |             |                   |          |         |          |            |         |          |            |          |
| Quantity             |                  |                      | Packing         | Slip PO 2   | 300001234 Ln1     |          |         |          |            |         |          |            |          |
| UOM                  |                  | Q                    |                 |             |                   |          |         |          |            |         |          |            |          |
| Unit Price           |                  |                      |                 |             |                   |          |         |          |            |         |          |            |          |
| Line Amount          | 2,28             | 4.00                 |                 |             |                   |          |         |          |            |         |          |            |          |
| Line Amount          | 2,20             | 4.00                 | View            | Contract IE | Line              |          |         |          |            |         |          |            |          |
| ∨ Distribution Lines |                  |                      |                 |             |                   |          |         |          |            |         |          |            |          |
| EF Q                 |                  |                      |                 |             |                   |          |         |          |            |         |          |            |          |
| GL Chart Exchange    | Rate <u>S</u> ta | atistics <u>A</u> ss | ets ⊪⊳          |             |                   |          |         |          |            |         |          |            |          |
| Copy<br>Down         | Line             | Merchandise A        | mt Quantity     |             | *GL Unit          | Fund     |         | Dept     |            | Account |          |            | Subsid   |
| +                    |                  | 2                    |                 |             |                   |          |         |          |            |         |          | Ь          |          |
|                      |                  | Z,                   | 284.09          |             | SC002 Q           | 4140     | 1 Q     | 34040101 | Q          | 20300   |          | <b>4</b> . |          |

<sup>\*</sup>Voucher Accounting Entries will code the Sales Tax amount with same coding as Distribution Lines, so total AP balance cleared is \$2,478.24.

## Example 4.2 – Journal to write-off remaining A/P that was overestimated

| Header         | <u> </u>         | ines           | <u>T</u> otals | <u>E</u> rrors  | <u>A</u> p <sub>l</sub> | proval   |            |         |          |                    |          |                  |                                        |    |                          |
|----------------|------------------|----------------|----------------|-----------------|-------------------------|----------|------------|---------|----------|--------------------|----------|------------------|----------------------------------------|----|--------------------------|
|                | Unit             | SC002          |                |                 |                         | Jo       | ournal ID  | ) NEX   | ίΤ       |                    |          |                  | <b>Date</b> 08/15/2                    |    |                          |
|                |                  | Long           | g Description  | Write-          | off remai               | ning A/F | P-24 for S | Staples |          | [P                 |          |                  |                                        |    |                          |
|                |                  |                | <u> </u>       | 216 ch          | naracters               | remaini  | ng         |         |          |                    |          |                  |                                        |    |                          |
|                |                  | *Lo            | edger Group    | ACTU            | JALS                    | Q        |            |         | Adjustin | ng Enti            | Non-Ad   | djustii          | ng Entry                               | •  |                          |
|                |                  |                | Ledger         |                 |                         | Q        |            |         | Fisc     | cal Ye             | ar       | 2025             | j                                      |    |                          |
|                |                  |                | *Source        | ONL             |                         | Q        |            |         |          | Perio              | od       | 2                | 2                                      |    |                          |
|                |                  | Refere         | ence Number    |                 |                         |          |            |         | AL       | DB Da              | 08/15/20 | 024              |                                        |    |                          |
|                |                  | J              | ournal Class   |                 |                         | Q        |            |         |          |                    |          |                  |                                        |    |                          |
|                |                  | Trans          | saction Code   | GENE            | ERAL                    | Q        |            |         |          |                    |          |                  | erate Lines                            |    |                          |
|                |                  |                | SJE Type       |                 |                         |          |            |         | •        |                    |          |                  | nal Incomplete St<br>ice on 0 Amount L |    |                          |
|                |                  |                |                | Currer          | ncy Defau               | lts: USI | D / CRRN   | NT / 1  |          |                    |          |                  |                                        |    |                          |
|                |                  |                |                |                 |                         |          | Docu       | ments   |          |                    | □ CTA    |                  |                                        |    |                          |
|                |                  |                |                | Revers          | sal: Do No              | ot Gene  | erate Rev  | ersal   |          | Commitment Control |          |                  |                                        |    |                          |
|                |                  |                |                |                 |                         |          |            |         |          |                    |          |                  |                                        |    |                          |
|                |                  |                |                |                 |                         |          |            |         |          |                    |          |                  |                                        |    |                          |
| <u>H</u> eader | Lines            | <u>T</u> otals | <u>E</u> rrors | <u>A</u> pprova | I                       |          |            |         |          |                    |          |                  |                                        |    |                          |
| Unit           | SC002<br>Templat |                |                | J               | lournal ID              | NEXT     |            |         |          |                    |          | 08/15/2<br>hange | 024<br>Values                          |    |                          |
|                |                  | Inter/Intra    | Unit           |                 | *Process                | Edit Jou | rnal       |         | •        |                    |          |                  | Process                                |    |                          |
| ∨ Lines        |                  |                |                |                 |                         |          |            |         |          |                    |          |                  |                                        |    |                          |
| <b>B</b> Q     |                  |                |                |                 |                         |          |            |         |          |                    |          |                  |                                        |    |                          |
| Select         |                  | Line           | *Unit          |                 | *Ledger                 |          | Fund       |         | Dept     | A                  | Account  |                  | Amount                                 |    | Journal Line Description |
|                |                  | 1              | SC002          | Q               | ACTUALS                 |          | 41401      | Q       | 34040101 | Q 2                | 20300    | Q                | 54.:                                   | 25 | AP-24 Journal 298488     |

34040101

Q 46200

Q

-54.25

AP-24 Journal 298488

2

SC002

Q ACTUALS

41401

## New Year common errors, and how to fix:

Example 5 – How to fix a voucher when I forgot to apply to an A/P set up in the old year

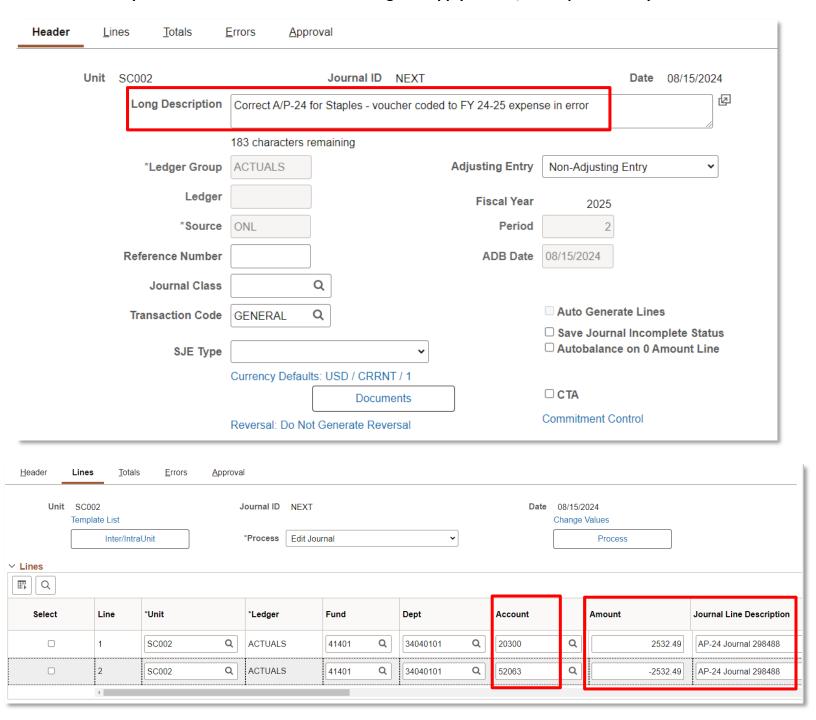

# Example 6 – How to fix a voucher when I used an old year A/P but should have used a current year expense account

| Header                                         | <u>L</u> ines                        | <u>T</u> otals <u>E</u> ı       | rors <u>A</u> ppro | oval          |               |              |           |                                              |                           |  |  |
|------------------------------------------------|--------------------------------------|---------------------------------|--------------------|---------------|---------------|--------------|-----------|----------------------------------------------|---------------------------|--|--|
|                                                | Unit SC0                             | 02                              |                    | Journal ID    | NEXT          |              |           | Date                                         | 08/15/2024                |  |  |
|                                                | Lo                                   | ong Description                 | Correct Voucher    | #XXXXXXXX I   | misapplied to | A/P-24 to cu | ırrent ye | ear expense                                  | <b>Q</b>                  |  |  |
|                                                | _                                    | 1                               | 84 characters re   | emaining      |               |              |           |                                              |                           |  |  |
|                                                |                                      | *Ledger Group                   | ACTUALS            |               |               | Adjusting E  | ntry      | Non-Adjusting Entry                          | •                         |  |  |
|                                                |                                      | Ledger                          |                    |               |               | Fiscal       | Year      | 2025                                         |                           |  |  |
|                                                |                                      | *Source                         | ONL                |               |               | Pe           | riod      | 2                                            |                           |  |  |
|                                                | Reference Number ADB Date 08/15/2024 |                                 |                    |               |               |              |           |                                              |                           |  |  |
|                                                |                                      | Journal Class                   |                    | Q             |               |              |           |                                              |                           |  |  |
| Transaction Code GENERAL Q Auto Generate Lines |                                      |                                 |                    |               |               |              |           |                                              |                           |  |  |
|                                                |                                      | SJE Type                        |                    |               | •             |              |           | □ Save Journal Incor<br>□ Autobalance on 0 A |                           |  |  |
|                                                |                                      |                                 | Currency Default   | s: USD / CRRN | <br>IT / 1    |              |           |                                              |                           |  |  |
|                                                |                                      |                                 |                    | Docum         |               |              |           | □ CTA                                        |                           |  |  |
|                                                |                                      | F                               | Reversal: Do Not   | Generate Rev  | ersal         |              | C         | Commitment Control                           |                           |  |  |
|                                                |                                      |                                 |                    |               |               |              |           |                                              |                           |  |  |
| <u>H</u> eader L                               | Lines <u>T</u> otal                  | ls <u>E</u> rrors <u>A</u> ppro | val                |               |               |              |           |                                              |                           |  |  |
| Unit :                                         | SC002<br>emplate List                |                                 | Journal ID NEXT    |               |               |              |           | 3/15/2024<br>ange Values                     |                           |  |  |
|                                                | Inter/Intr                           | aUnit                           | *Process Edit Jou  | ırnal         | •             |              |           | Process                                      |                           |  |  |
| ∨ Lines                                        |                                      |                                 |                    |               |               |              |           |                                              |                           |  |  |
| E Q                                            |                                      |                                 |                    |               |               |              |           | 7                                            | 1-2 o                     |  |  |
| Select                                         | Line                                 | *Unit                           | *Ledger            | Fund          | Dept          | Accoun       | t         | Amount                                       | Journal Line Description  |  |  |
|                                                | 1                                    | SC002 Q                         | ACTUALS            | 41401 Q       | 34040101      | Q 52063      |           | Q 542.5                                      | Move VCHR #XXXXXXXX to CY |  |  |
|                                                | 2                                    | SC002 Q                         | ACTUALS            | 41401 Q       | 34040101      | Q 20300      |           | -542.5                                       | Move VCHR #XXXXXXXX to CY |  |  |

## ACCOUNTS RECEIVABLE Year-End Instructions - Fiscal Year 2023-24

\*\* DEADLINE - Tuesday, July 23, 2024 by Noon \*\*

ACTTC will post by end of day

Account 12100

Contact: Imelda Padilla

(707) 565-3261

Accounts 12115, 16100, 16200, 16210, 16300

Contact: Olivia Dondiego (707) 565-3258 or Ted Lin (707) 565-3106

## **ACCOUNTS RECEIVABLE**

A receivable is an amount that is legally owed to the County/District, but payment has not been received prior to the fiscal year-end (i.e., June 30th). All accounts receivable set-up journals must be dated June 30th or prior.

When payment is expected after June 30th for FY 23-24 an accounts receivable must be booked for the related revenue. This process ensures the revenue is recorded in the period in which it was earned and the proper effect on the fund balance is realized. To record a receivable, the amount must be known or estimated (measurable) and be reasonably sure of being collected (available) within one year to be in compliance with the County's revenue recognition policy.

The other side of the accounts receivable journal entry records the FY 23-24 revenue. Departments establishing receivables must include adequate support. Please highlight receivable amounts on the supporting documentation and clearly identify who owes the money to the County.

Do <u>not</u> establish receivables between County departments. If funds are owed between departments, a journal is required and must be processed prior to the year-end deadline to transfer the funds. For this reason, there should never be receivables for account 58XXX – Reimbursements.

Note: A receivable is not required for an amount less than \$1,000.

Receivables should not be set-up and then reversed in the new fiscal year as a matter of course.

External auditors are required to review accounts receivables (AR) and supporting documentation. The ACTTC reviews ARs to ensure the County complies with generally accepted accounting principles (GAAP) and receivable/revenue classifications; it is available to provide support to departments.

## **GENERAL**

The County has six receivable accounts for recording intergovernmental revenues and other revenues when funds are not received by the close of the fiscal year as follows:

12100 – Dual Period Receivables
 12115 – Other Receivables
 16100 – Due From Federal
 16200 – Due From State
 16210 – Due From State SB 90
 16300 – Due From Other Governments

### **ACCOUNT 12100 – DUAL PERIOD RECEIVABLES**

- Account 12100 is used for all revenue sources except intergovernmental receivables when funds are received after June 30th but during the dual fiscal period. A subsidiary number is not required.
- All prior year dual period receivables with outstanding balances in Account 12100 on May 31st will be written off by the ACTTC.
- Dual period receivables that are still valid for amounts due to the County/District must be reestablished by the Department as part of the year-end close process and include supporting documentation.
- Account 12100 can be used for Treasury deposits processed no later than July 23rd.

## 12100 (SET-UP) - Example 1

To set up a 12100 AR, submit a journal with adequate support (invoice, copy of check received, etc.) and highlight the receivable amounts on the supporting documentation. Include "AR24" in the Header's Long Description field in front of the description. This journal should be submitted simultaneously with the applicable deposit journal.

## 12100 (RECEIPT) - Example 2

The deposit journal should be submitted at the same time as the set-up journal (above). Reference the set-up journal number in the Header's Long Description field, as well as in the Journal Line Description field on Line 1 in the Lines tab, for simultaneous review. These transactions will net to zero so tracking is not required.

## **ACCOUNT 12115 - OTHER RECEIVABLES**

Account 12115 is used for all revenue sources except intergovernmental receivables when money is owed to the County/District but the funds are not received by the close of the fiscal year. A subsidiary number is required.

Refer to the Subsidiary Numbers Section of this packet for information on how to request a subsidiary number.

\*\* Email subsidiary requests to <u>ACTTC-Claims@sonoma-county.org</u> by Tuesday July 9th \*\*

## 12115 (SET-UP) – Example 3

To set up a 12115 AR submit a journal with adequate support and highlight the receivable amounts on the supporting documentation. Include "AR24" in the Header's Long Description field in front of the description.

### 12115 (RECEIPT) - Example 4

To record a deposit related to a 12115 Other Receivable submit a deposit journal with appropriate support and coding. In general, the receipt of funds against account 12115 will be processed after the close of the fiscal year.

Reference the set-up journal number in the Header's Long Description field for tracking purposes. Include a general ledger (GL) or trial balance (TB) inquiry report from EFS Reporting Services or Simpler EFS illustrating the transaction reduces the appropriate Fund, Department ID, account, and subsidiary.

## **ACCOUNTS 16XXX - INTERGOVERNMENTAL RECEIVABLES**

- > Accounts 16XXX are used to record all intergovernmental receivables (Federal/State/Other Governmental Revenues; 16100, 16200, 16210, and 16300 respectively). A subsidiary number is required.
- The government that is the <u>original source</u> of the funds to the County determines the appropriate 16XXX account to be used for intergovernmental transactions.

Please note that when a State or City receivable/revenue account is incorrectly set-up/selected when a Federal receivable/revenue should have been set-up/recorded it impacts the County's Single Audit and State Controller's Report.

## ACCOUNT 16XXX (SET-UP) - Example 5

To set up a receivable using any 16XXX account, submit a journal with adequate support and highlight the receivable amount(s) on the supporting documentation. Include "AR24" in the Header's Long Description field in front of the description. The revenue account must agree with the receivable account (e.g., 16200 - Due from State agrees with revenue account 42360 - State Grant Revenue).

## ACCOUNT 16XXX (RECEIPT) – Example 6

To record a deposit related to a 16XXX Due From account, submit a deposit journal with appropriate support and coding. Reference the set-up journal number in the Header's Long Description field for tracking purposes. Include a general ledger (GL) or trial balance (TB) inquiry report from EFS Reporting Services or Simpler EFS illustrating the transaction reduces the appropriate Fund, Department ID, account, and subsidiary. These numbers should be obvious in the supporting documentation (i.e., in the GL or TB inquiry report provided).

### **ACCOUNTS RECEIVABLE & DEFERRED REVENUE**

If the department or ACTTC determines revenue should be deferred, please see instructions provided in the Deferred Revenue Section of this packet. This section provides guidance on how the deferred revenue should be classified as well as how the journal entry or deposit journal should be prepared, examples are also provided.

As the revenue is deferred in this transaction there is no impact to the fund balance.

## <u>ACCOUNTS RECEIVABLE – AUDIT TRAIL</u>

Include adequate support as required by the auditors for the testing of FY 23-24 AR transactions. Include a GL or TB inquiry report with the appropriate Fund, Department ID, account, and subsidiary number, and a deposit journal number if applicable. The auditors also need supporting documentation when a receivable is cleared to confirm the funds were received by the department.

## **DISCHARGE FROM ACCOUNTABILITY**

The write off of an accounts receivable recorded from invoiced revenue cannot be processed until the discharge from accountability (DFA) process is completed. A Discharge from Accountability Request Form, requesting the discharge, must be emailed to <a href="mailto:ACTTC-GeneralAccounting@sonoma-county.org">ACTTC-GeneralAccounting@sonoma-county.org</a> for approval prior to submitting the journal that reverses the accounts receivable.

See DFA policy at <a href="https://sonomacounty.ca.gov/administrative-support-and-fiscal-services/auditor-controller-treasurer-tax-collector/divisions/general-accounting/fiscal-policy-manual and/or visit <a href="https://sonomacounty.ca.gov/administrative-support-and-fiscal-services/auditor-controller-treasurer-tax-collector/divisions/general-accounting/accounting-forms">https://sonomacounty.ca.gov/administrative-support-and-fiscal-services/auditor-controller-treasurer-tax-collector/divisions/general-accounting/accounting-forms</a> to obtain a Discharge from Accountability Request Form.

## **ACCOUNTS RECEIVABLE – AR MODULE**

Departments using the Accounts Receivable Module should refer to the year-end reconciliation document prepared by Andrea Cameron. There are unique general ledger accounts for this module and these accounts should not be used by departments not engaged in the use of this module.

Contact: Andrea Cameron at (707) 565-8320

## **ACCOUNTS RECEIVABLE – CREDIT TO EXPENDITURE**

Recording a receivable as a credit to an expenditure is rare and only used when there is a significant overpayment (error) to a vendor and the refund check was not received from the vendor prior to the yearend close.

Contact: Olena Chandler at (707) 565-3293

## AR TRANSACTION EXAMPLES:

## Example 1.1 – Account 12100 Set-Up

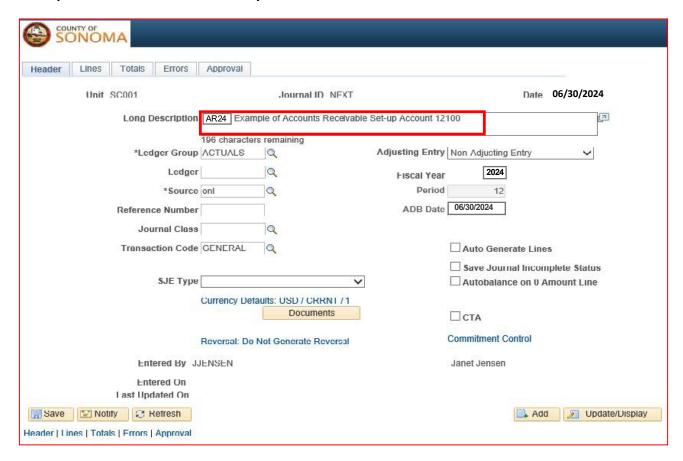

Example 1.2 - Account 12100 Set-Up Lines Tab

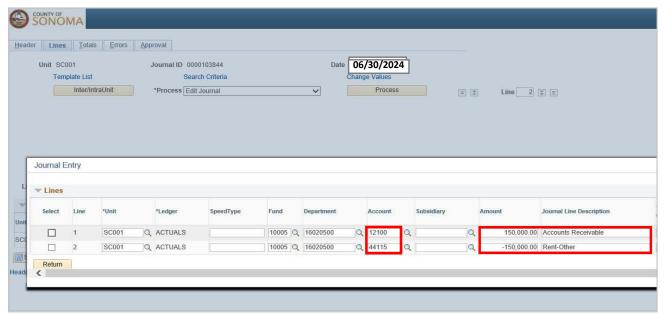

<sup>\*</sup> Account 12100 is only used to record non-intergovernmental revenues after funds are received during the dual fiscal period

Example 2.1 - Account 12100 Receipt

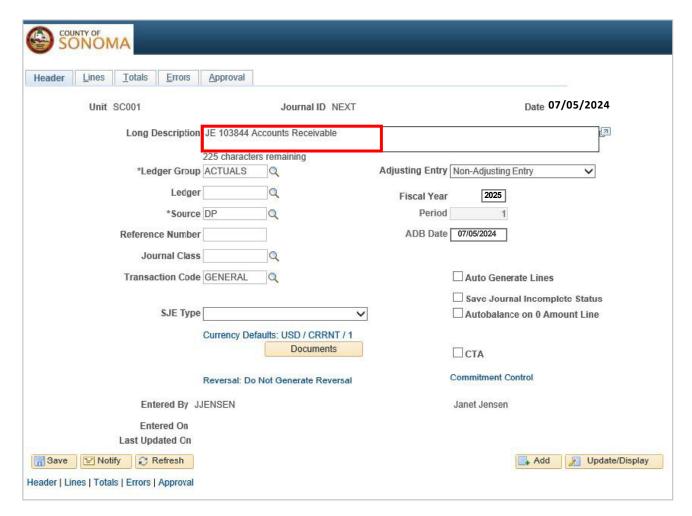

Example 2.2 - Account 12100 Receipt Lines Tab

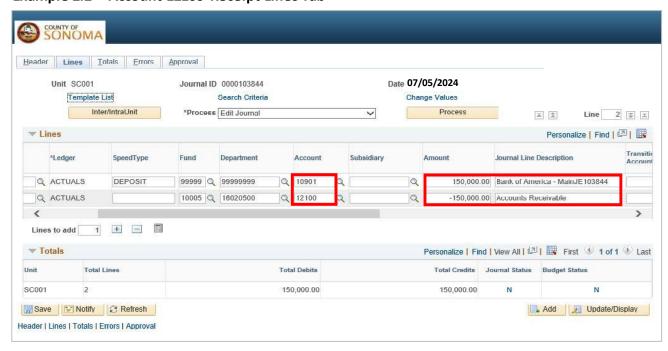

Example 3.1 - Account 12115 Set-Up

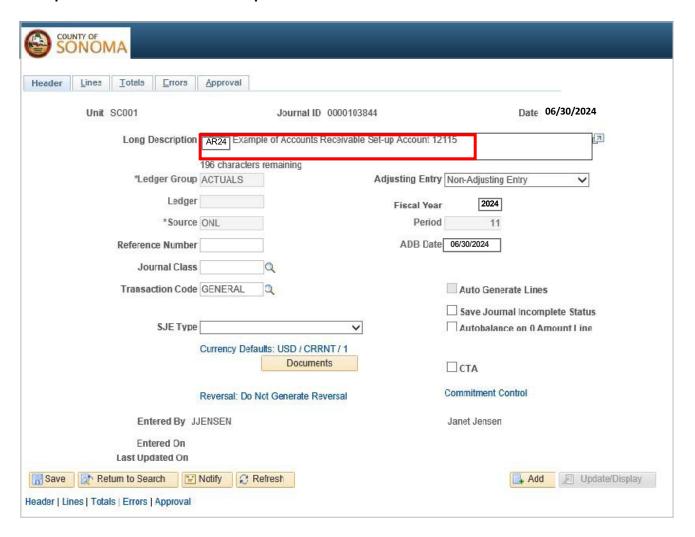

Example 3.2 – Account 12115 Set-Up Lines Tab

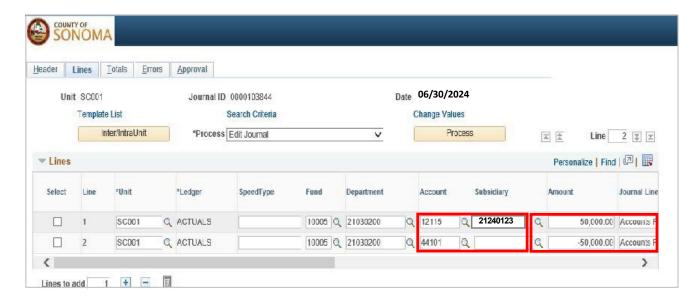

## Example 4a - Account 12115 Receipt

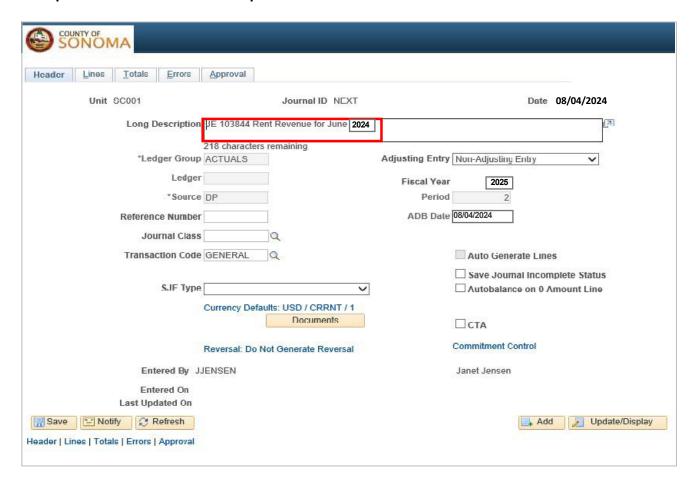

## Example 4b - Account 12115 Receipt Lines Tab

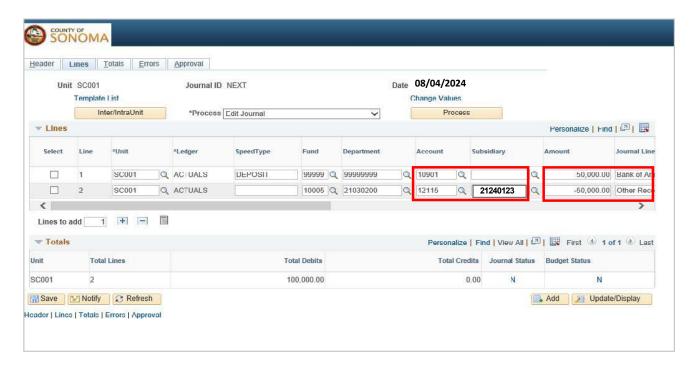

Example 5.1 - Account 16XXX Set-Up

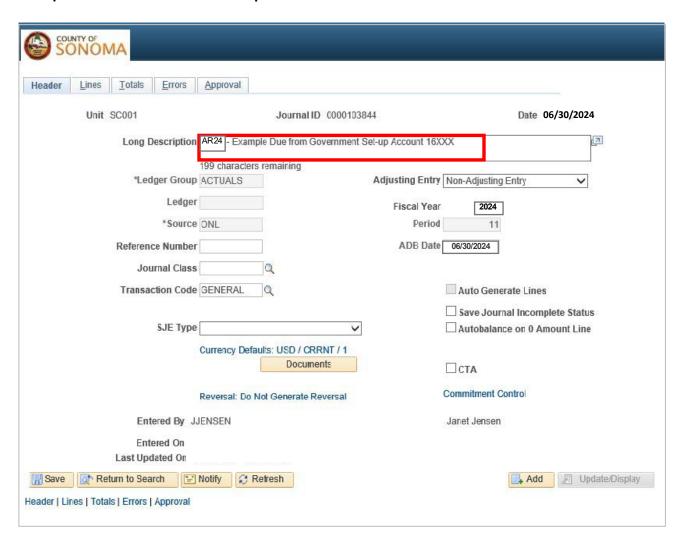

Example 5.2 – Account 16XXX Set-Up Lines Tab

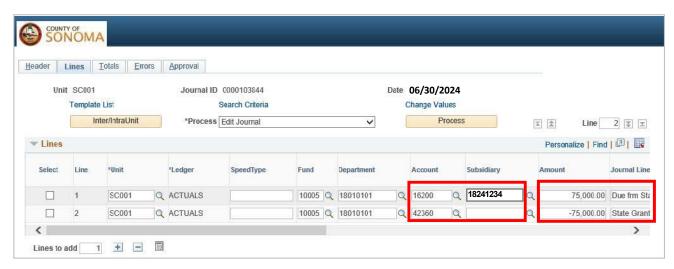

Example 6.1 - Account 16XXX Receipt

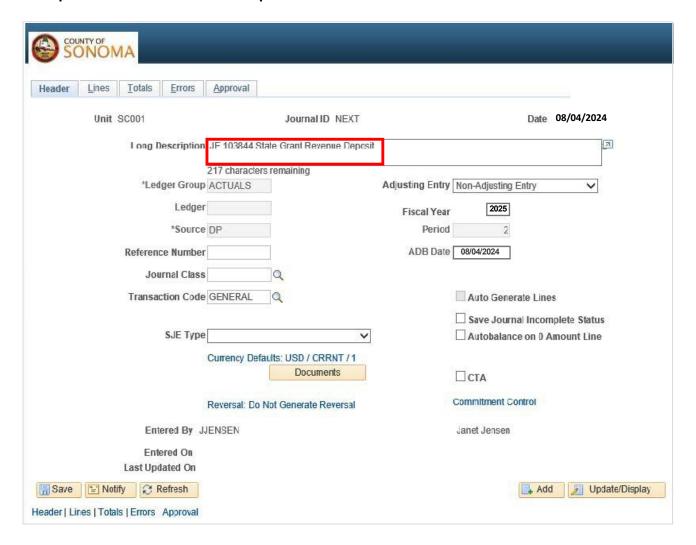

Example 6.2 – Account 16XXX Receipt Lines Tab

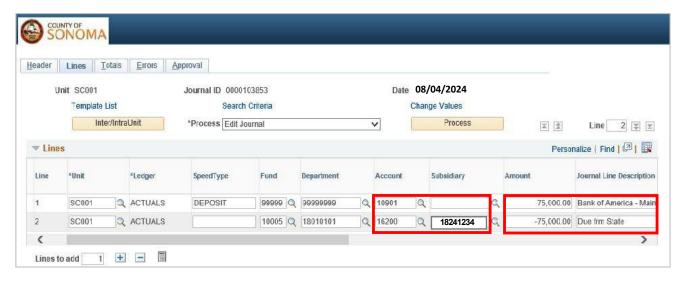

## **UNEARNED REVENUE/DEFERRED INFLOWS OF RESOURCES**

Year-End Instructions - Fiscal Year 2023-24

\*\* DEADLINE – Tuesday, July 23, 2024 by Noon\*\*

ACTTC will post by end of day

Contact: Mawanis Khan (707) 565-3291

Ted Lin (707) 565-3106

Unearned Revenue and Deferred Inflows of Resources are related to timing differences between assets received (i.e. cash) or recorded (receivables) and related revenue recognition. Both defer the recognition of income to a future period.

## **UNEARNED REVENUE – ACCOUNT 25100**

Unearned Revenue can apply to governmental and proprietary funds. Governmental accounting standards classify cash received before it is earned as unearned revenue, such as prepayments received in advance of services. After requirements are met, and services are provided, revenue is recognized and unearned revenue/liability is decreased.

> Grants are recorded as Unearned Revenue when the grants are made before the recipient government has met all of the eligibility requirements.

For example, a government receives a grant payment but has not yet met all of the requirements necessary to be eligible for the grant. That government owes that grant payment back to the grantor until the grant requirements are met. In this case the recipient records the unearned revenue in Account 25100.

### **DEFERRED INFLOWS OF RESOURCES – ACCOUNT 252XX-259XX**

Deferred Inflows of Resources are defined as an acquisition of net assets by the government that are applicable to a future reporting period per the Governmental Accounting Standards Board (GASB 65). Deferred inflows are not considered a liability as there is no obligation to pay back the resources/cash received.

Grants are recorded as Deferred Inflows of Resources when a cash grant is received and all of the eligibility requirements are met except for a time requirement.

For example, the grant may not be used until next fiscal year. Then there is no obligation to pay the cash back, in this case use Government Mandated/Voluntary Non-Exchange Transactions Account 25600.

## The guidance is specific as to what items fall into the Deferred Inflows of Resources classification:

| 25200       | Service Concession Arrangements                                                        |
|-------------|----------------------------------------------------------------------------------------|
| 25300       | Unavailable Revenues (measurable and unavailable)                                      |
| 25400       | Gain on Refunding of Debt                                                              |
| 25500       | Imposed Non-Exchange Revenue Transactions (i.e. property taxes, etc.)                  |
| 25600       | Government Mandated/Voluntary Non-Exchange Transactions (i.e. SB90, grants, donations) |
| 25700-25850 | Pension related accounts                                                               |
| 25910-25940 | OPER related accounts                                                                  |

## <u>UNAVAILABLE REVENUE – ACCOUNT 25300</u>

This type of deferred revenue is tied to the modified accrual basis of accounting, used only in governmental funds. Under the modified accrual basis of accounting, revenues and financial resources are recognized in the accounting period in which they become both measurable and <u>available</u>. If accrued revenue is not yet available, the related receivable is matched by a deferred inflow of resources for unavailable revenue and revenue recognition occurs only when the revenue becomes available.

## PERIOD OF AVAILABILITY

The County uses a 365 day period of availability for receivables. For claims filed with the State and if revenue is not expected until after June 30<sup>th</sup> of the following fiscal year (i.e. June 2025), both a receivable and an unavailable revenue are recorded.

## Non-Exchange Transactions - Three types:

- 1. Imposed Non-Exchange Revenues Account 25500 includes advances taxes that do not result from exchanges of goods or services, such as property taxes and charges for delinquent taxes (not sales tax).
- 2. Government-Mandated Non-Exchange Transactions Account 25600 includes revenue provided by the State for imposed mandates such as SB90 or California Proposition mandates. Most of these resources are only available after certain requirements are met.
- 3. Voluntary Non-Exchange Transactions Account 25600 result from government grants and private donations. Like government mandated non-exchange transactions, these usually involve eligibility requirements. Therefore, the recording procedures are the same as that for government-mandated non-exchange transactions.

## PENSION ACCOUNTS: 25700-25850 AND OPEB ACCOUNTS: 25910-25940

Pension and OPEB entries required by GASB 68, Accounting and Financial Reporting for Pensions, and GASB 75, Accounting and Financial Reporting for OPEB, are provided by ACTTC as soon as available.

## **UNEARNED REVENUE/DEFERRED INFLOWS OF RESOURCES**

Subsidiary numbers are required.

Information on subsidiary number requests are included in this packet by section.

\* \* Subsidiary requests to ACTTC-Claims@sonoma-county.org by Monday July 9th \* \*

## **UNEARNED REVENUE AND DEFERRED INFLOWS OF RESOURCES TRANSACTION EXAMPLES:**

## **UNEARNED REVENUE – Account 25100**

## Example 1 - Record Cash Received as Unearned Revenue

Unearned revenue is cash received in advance of earning, record deposit of cash and credit Unearned Revenue. There is no Accounts Receivable set up.

| Select | Line | Fund    | Dept       | Account | Subsidiary | Fund Affiliate | Program | Amount     | Journal Line Description      |
|--------|------|---------|------------|---------|------------|----------------|---------|------------|-------------------------------|
|        | 1    | 99999 Q | 99999999 Q | 10901 Q | Q          | Q              | Q       | 30,000.00  | Deposit Prepaid Acctg Service |
|        | 2    | 10005 Q | 11010101 Q | 25100 Q | 11241234 Q | Q              | Q       | -30,000.00 | Deposit Prepaid Acctg Service |

## **Example 2 - Recognize Revenue Once Earned**

Once revenues are earned, the unearned revenue (25100) is cleared to Revenue (GL 4xxxx). Reference the journal which established the original unearned revenue in the Header / Long Description field.

| Select | Line | *Ledger | Fund    | Dept       | Account | Subsidiary | Fund Affiliate | Program | Amount | Journal Line Description |
|--------|------|---------|---------|------------|---------|------------|----------------|---------|--------|--------------------------|
|        | 1    | ACTUALS | 10005 Q | 11010101 Q | 25100 Q | 11241234 Q | Q              | Q       | 30000  | Recog Acctg Service      |
|        | 2    | ACTUALS | 10005 Q | 11010101 Q | 45504 Q | ٩          | Q              | Q       | -30000 | Recog Acctg Service      |

## <u>UNAVAILABLE REVENUE – ACCOUNT 25300</u>

## Example 3 - Record Receivable not to be collected within the period of availability

Record a receivable that will not be collected within the County adopted period of availability, 365 days, the department should record journal entry to credit unavailable revenue Account 25300.

| Select | Line | *Ledger | Fund    | Dept       | Account | Subsidiary | Fund Affiliate | Program | Amount | Journal Line Description |
|--------|------|---------|---------|------------|---------|------------|----------------|---------|--------|--------------------------|
|        |      | ACTUALS | 10005 Q | 11010101 Q | 16300 Q | 11241234 Q | Q              | Q       | 30000  | Rec >365 days            |
|        |      | ACTUALS | 10005 Q | 11010101 Q | 25300 Q | 11241234 Q | ٩              | ٩       | -30000 | Rec >365 days            |

### **Example 4 Record Deposit and Recognize Unavailable Revenue**

Unavailable revenue becomes available when cash is received. Therefore, when cash is received, process deposit journal to clear receivable and unavailable revenue.

| Select | Line | *Ledger | Fund    | Dept       | Account | Subsidiary | Fund Affiliate | Program | Amount     | Journal Line Description |
|--------|------|---------|---------|------------|---------|------------|----------------|---------|------------|--------------------------|
|        | 1    | ACTUALS | 99999 Q | 99999999 Q | 10901 Q | Q          | Q              | Q       | 30,000.00  | Deposit Acctg Service    |
|        | 2    | ACTUALS | 10005 Q | 11010101 Q | 25300 Q | 11241234 Q | Q              | Q       | 30,000.00  | Record Acctg Service     |
|        | 3    | ACTUALS | 10005 Q | 11010101 Q | 16300 Q | 11241234 Q | Q              | ٩       | -30,000.00 | Collection Acctg Service |
|        | 4    | ACTUALS | 10005 Q | 11010101 Q | 45504 Q | ٩          | Q              | Q       | -30,000.00 | Record Rev               |

## ACCOUNT REVENUE RECORDING GUIDANCE

#### Year-End Instructions - Fiscal Year 2023-24

Contact: Ted Lin (707) 565-3106

This guidance is to establish consistent account usage for specific revenue reporting areas.

- Record revenue based on why the County received the money rather than from whom it was received (i.e. Federal Grant (why) received from State (whom)).
- Nother and Miscellaneous revenue accounts should not be the default accounts, including accounts
  - o 42358 State Other Funding
  - o 42461 Federal Other Funding
  - 45301 Charges for Services
  - 46040 Misc. Revenue

## **State Intergovernmental Revenue (Accounts 42011-42370):**

- Record revenue received from the State of California for providing County programs and services to the public. This area includes Realignment funds, Highway Users Tax, SB90 State Mandates.
- Do <u>not</u> include Federal revenue and Federal grant revenue passed through from the State. Federal revenue is usually assigned a CFDA number.
- Do <u>not</u> include revenue received from State agencies for exchange of service provided by the County.

## Federal Intergovernmental Revenue (Accounts 42401-42475):

- Record revenue received from the Federal Government for providing County Programs and services, including TRAF programs. Federal revenue is usually assigned a CFDA number.
- Include Federal revenue and Federal grant revenue passed through from the State.
- Do <u>not</u> include revenue received from Federal agencies for exchange of services provided by the County.

### Charges for Services (Accounts 45002-45600):

- Revenue collected from fees or charges for services provided by County departments. The revenue
  account used should be based on the activity that results in revenue earnings rather than the payer
  of the revenue.
- Do not include sales of goods, unless the sale of the good is incidental to the service provided, such as certified copies and transcripts, notary, and document fees.

## Miscellaneous (Accounts 46002-46215 excluding 46200-46205):

- Includes monetary donations and payments from private agencies, persons, or other sources unrelated to other revenue areas; such as insurance proceeds, refunds and rebates.
- Do not record revenue from sales of capital assets. Use account 47002 Sale of Capital assets.

## PY Revenue (Accounts 46200-46205):

- Include adjustments to prior year overestimated accounts receivable and accounts payable. Also include unanticipated revenues received related to a prior year when a receivable was underestimated or not recorded.
- Follow the Discharge of Accountability policy and procedures when writing off uncollectable accounts receivable. Include the approved Discharge from Accountability Request Form in support for any account receivable discharges.
- Use corresponding PY revenue account, PY Federal, State, Other Intergovernmental, Charges for Services.
- Add which current year account would have been applicable to the journal line description. For example if total anticipated account 42121 State Public Assistance Admin revenue recorded with an A/R in the prior year is not received (AR overestimated), write off the receivable amount to 46203 PY Intergovmntl Rev State and add account 42121 to the journal line description.

## **PETTY CASH ACCOUNTS**

## Year-End Instructions - Fiscal Year 2023-24

## \*\* DEADLINE to ACTTC – Wednesday, July 3, 2024 by Noon \*\*

Contact: Oscar Juarez (707) 565-1395

As authorized, per Board Resolution No. 56853 dated 3-08-77 & No. 88-1739 dated 9-27-88, in accordance with CA Government codes 29320-29334, the County Auditor-Controller-Treasurer-Tax Collector has the authority to promulgate the general rules and regulations regarding the use of petty cash, including authority to establish, increase, reduce, or discontinue such funds.

In order to accurately report cash balances at June 30, Petty Cash accounts must be counted on the last business day in June and reconciled to the department's approved balance in GL Account 10105.

For information on how to establish, increase, reduce, or discontinue a Petty Cash account refer to <u>Fiscal</u> Policy C-1 Policy for Petty Cash. Refer to <u>Fiscal</u> Policy C-6 Cash Handling Policy for additional requirements.

### Reconciliation at Fiscal Year-End - June 30

- 1. All Petty Cash (i.e. cash in the Department/Agency/District's possession and/or responsibility such as satellite locations with change drawers) must be counted and reconciled as of June 30.
- 2. If there is a shortage or overage, Department/Agency Heads are required to sign the Cash Difference Report and remit to ACTTC with reconciliation form.
- The Petty Cash Fund Reconciliation Form is required for all accounts whether in balance or over/short. Include Fund and subsidiary number for each balance. Submit a voucher for all outstanding receipts at June 30. Complete and remit the reconciliation form to ACTTC, attention Oscar Juarez by July 3.
- 4. Deadline to submit petty cash reimbursement voucher for June 30th deadline will be June 24, 2024 by 5pm

## **OUTSIDE BANK ACCOUNTS – CASH WITH FISCAL AGENT**

Year-End Instructions - Fiscal Year 2023-24

\*\* DEADLINE for journals to ACTTC –Wednesday, July 24, 2024 by Noon \*\*

Contact: Oscar Juarez (707) 565-1395

In order to accurately report cash balances at June 30, outside bank accounts must be reconciled to the department's balance in GL Account 10200. All activity needs to be recorded in EFS before the close, ACTTC will review June 30 bank reconciliations for all outside bank accounts and agreed reconciled balances to EFS after.

For information on how to establish an outside bank account refer to <u>Fiscal Policy C-4</u> Policy for Establishment of Outside Bank Accounts (excluding Water Districts). Refer to <u>Fiscal Policy C-6</u> Cash Handling Policy for additional requirements such as reconciliations.

## Reconciliation of Outside Bank Accounts \*\* Deadline August 1 \*\*

- All outside bank accounts must be reconciled at least monthly. This activity must be recorded in EFS.
   EFS must be updated monthly with a journal entry that includes the gross (do not net) impact to all
   applicable accounts and updates the balance in Account 10200 Cash with Fiscal Agent.
  - a. Sufficient support must be included in the journal for audit, such as statement of activity, bank statement, or other document(s) supporting the changes to Account 10200
- 2. Send a copy of the June 30 bank reconciliation and supporting bank statement to ACTTC-Claims, attention Oscar Juarez by August 1.

\*\* Submit all Bank Statements to ACTTC-Claims@sonoma-county.org\*\*